# Guía de usuario de **BioLite N2**

Versión 1.03 Español ES 102.00.BLN2 V1.03A

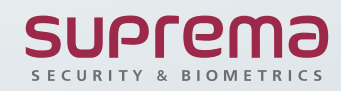

## Contenido

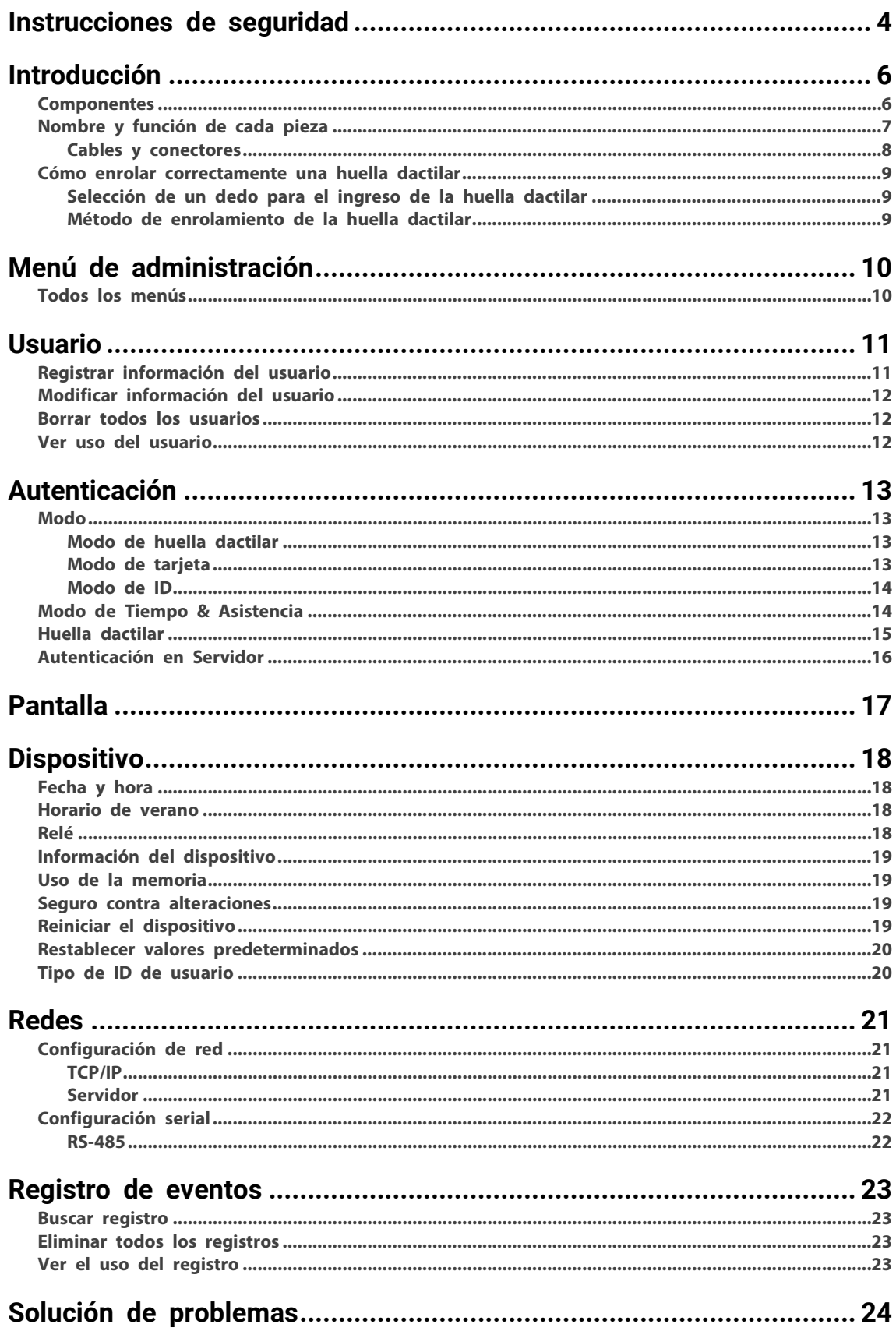

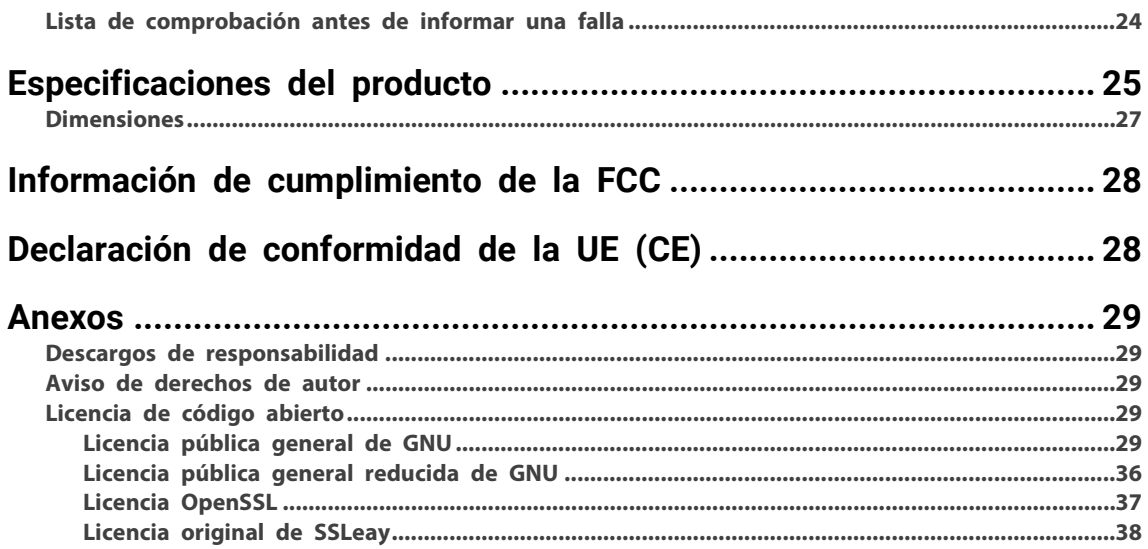

## <span id="page-3-0"></span>Instrucciones de seguridad

Respete las siguientes instrucciones para utilizar el producto de forma segura y evitar cualquier riesgo de lesiones o daños a la propiedad.

## **Advertencia**

El incumplimiento de las instrucciones podría causar lesiones graves o la muerte.

## **Instalación**

**No instale el producto en un lugar con luz solar directa, humedad, polvo u hollín.**

• Se podría producir un incendio o una descarga eléctrica.

### **No instale el producto en un lugar con calor de un calefactor eléctrico.**

• Se podría producir un incendio o una descarga eléctrica debido al sobrecalentamiento.

### **Instale el producto en un lugar seco.**

• De lo contrario, se podría producir un daño en el producto o una descarga eléctrica debido a la humedad.

#### **Instale el producto en un lugar sin interferencias electromagnéticas.**

• De lo contrario, se podría producir un daño en el producto o una descarga eléctrica.

### **El usuario no debe instalar ni reparar el producto de forma independiente.**

- Se podría producir un incendio, una descarga eléctrica o lesiones personales.
- Si el producto se dañó debido a la instalación o a la reparación independiente del producto por parte del usuario, no se proporcionará el servicio A/S gratuito.

### **Uso**

### **No permita que entren líquidos, como agua, bebidas o productos químicos al producto.**

• Se podría producir un incendio, una descarga eléctrica o daños al producto.

## **Precaución**

El incumplimiento de las instrucciones podría causar lesiones menores o daños al producto.

## **Instalación**

#### **No instale el cable de la fuente de alimentación en un lugar por el que pasen personas.**

• Se podrían producir daños en el producto o lesiones físicas.

No instale el producto cerca de objetos altamente magnéticos, como imanes, televisores, monitores (con tubos de rayos **catódicos) o altavoces.**

• Se podría producir una falla del producto.

#### **Utilice solo un adaptador de alimentación de corriente de 12 V CC y 500 mA o superior.**

• Si no se utiliza la alimentación adecuada, el producto podría funcionar incorrectamente.

## Si instala el producto en el exterior y lo deja completamente expuesto, se recomienda instalar el producto junto con el gabinete. Utilice una fuente de alimentación independiente para Secure I/O 2, la cerradura eléctrica y BioLite N2, respectivamente.

• Si conecta y utiliza la misma fuente de alimentación para estos dispositivos, podrían funcionar incorrectamente.

### **Al instalar varios dispositivos, deje un espacio entre cada uno de ellos para su instalación.**

• De lo contrario, un dispositivo puede afectar el rendimiento RF de otros dispositivos, lo que se traduce en fallas.

## **Funcionamiento**

### **No deje caer el producto ni lo someta a impactos.**

• Se podría producir una falla del producto.

**Administre la contraseña con cuidado, no la divulgue y cámbiela periódicamente.**

- De lo contrario, podría producirse una intrusión ilegal.
- **No presione los botones del producto por la fuerza ni con una herramienta afilada.**
- Se podría producir una falla del producto.

Tenga cuidado de no contaminar o dañar la unidad de contacto de las huellas dactilares con las manos sucias o sustancias **extrañas.**

- Se podría producir un deterioro en el rendimiento de la autenticación de la huella dactilar y una falla del producto.
- **Al limpiar el producto, límpielo con un paño suave y seco, sin agua, benceno ni alcohol.**
- De lo contrario, se podría producir una falla del producto.

### **Batería RTC**

Reemplazar la batería por una de un tipo incorrecto podría provocar una explosión.

Deseche las baterías de acuerdo con las normas regionales o internacionales correspondientes en materia de residuos.

## <span id="page-5-0"></span>Introducción

## <span id="page-5-1"></span>**Componentes**

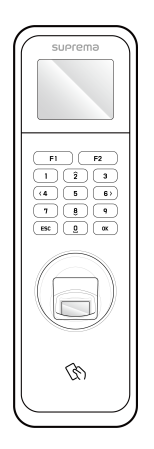

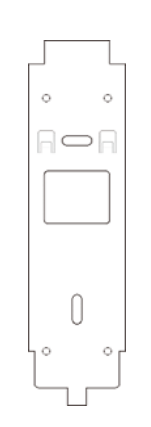

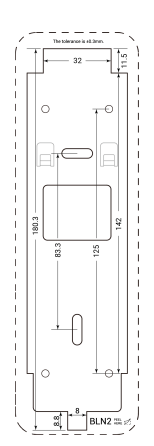

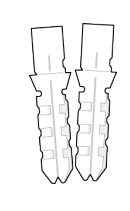

Anclaje de PVC x 2

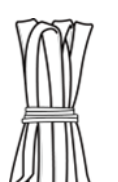

BioLite N2 Soporte de pared

Plantilla de perforación

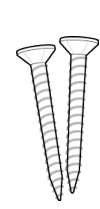

Tornillo de fijación x 2

Tubo retráctil

Diodo

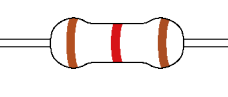

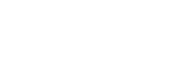

Resistencia de 120 Ω

麗

⊜

BioLite N2 **Cuide Calcio**<br>**DE SPAN**<br>Cuis rights<br>Cuide replie<br>Cuide rights<br>SCRPTS<br>SCRPTS<br>TRIGHTS

Tornillo de fijación del soporte (tipo estrella)

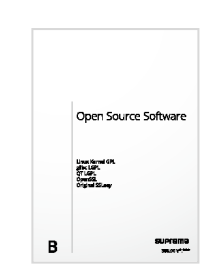

Guía rápida Guía de software de código abierto

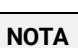

- Los componentes podrían variar según el entorno de instalación.
- Para obtener contenido adicional sobre la instalación del producto, visite el sitio web de Suprema (www.supremainc.com) y consulte la guía de instalación.

## <span id="page-6-0"></span>**Nombre y función de cada pieza**

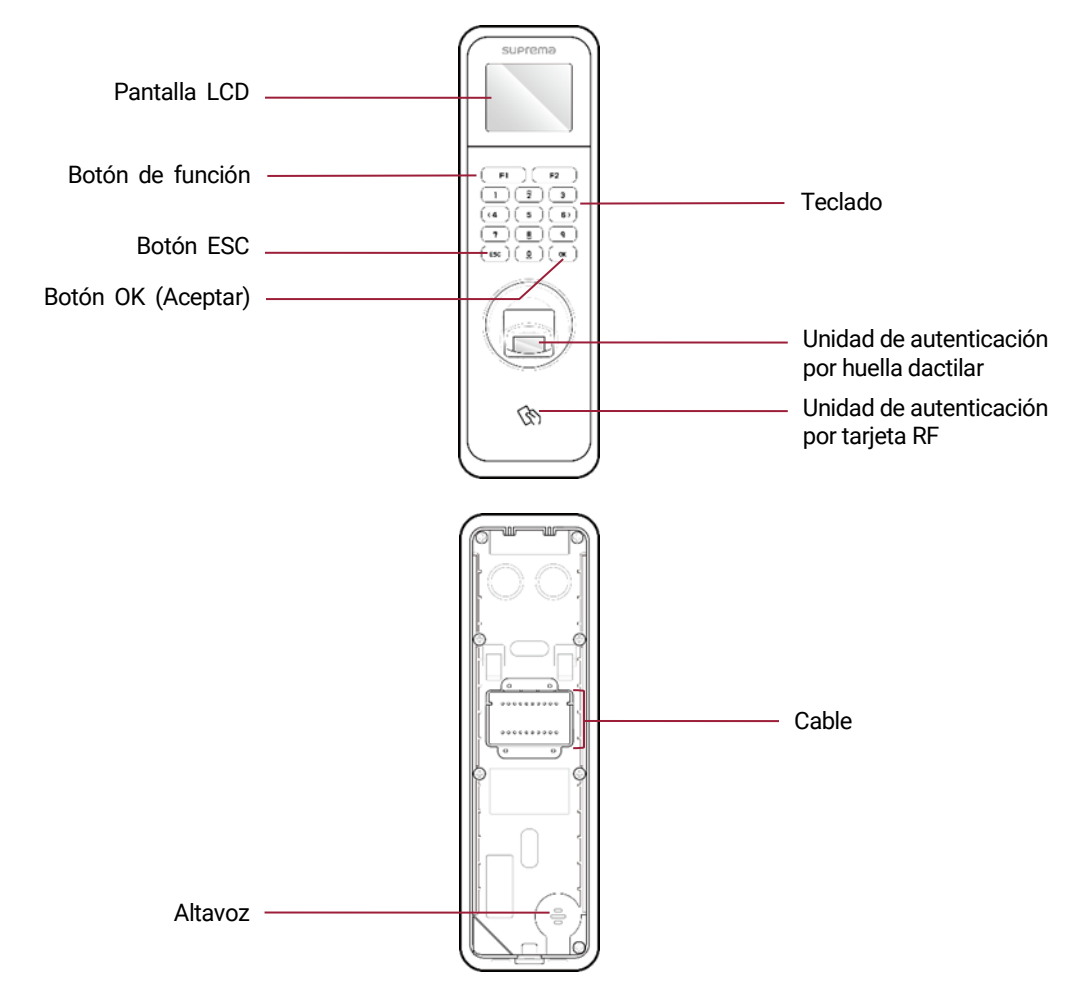

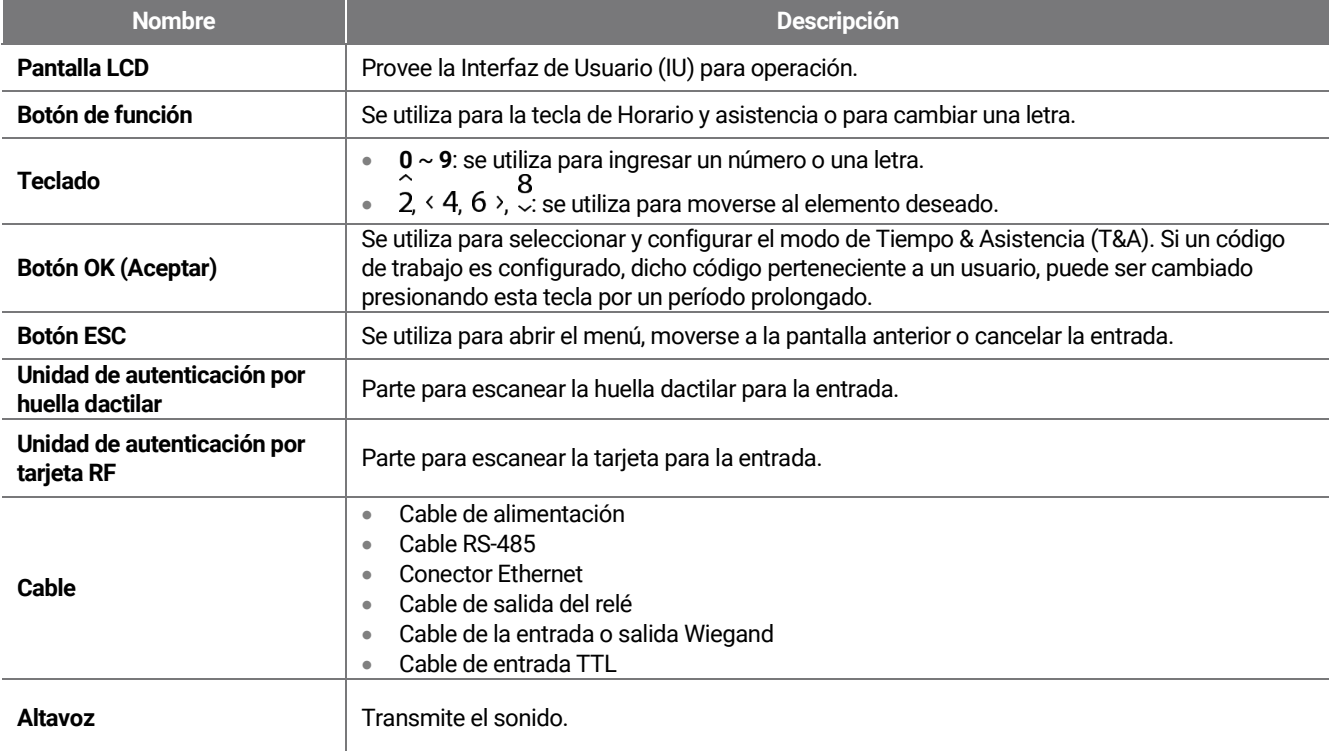

## <span id="page-7-1"></span><span id="page-7-0"></span>**Cables y conectores**

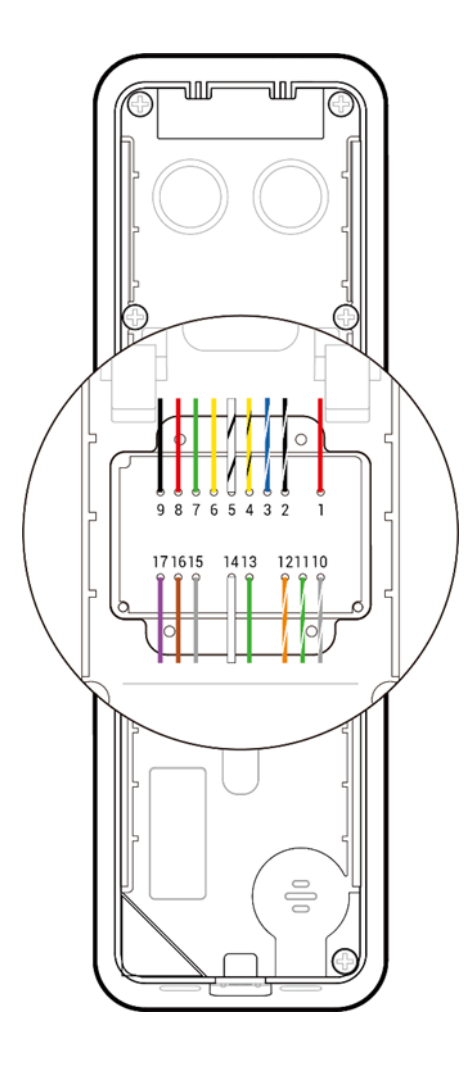

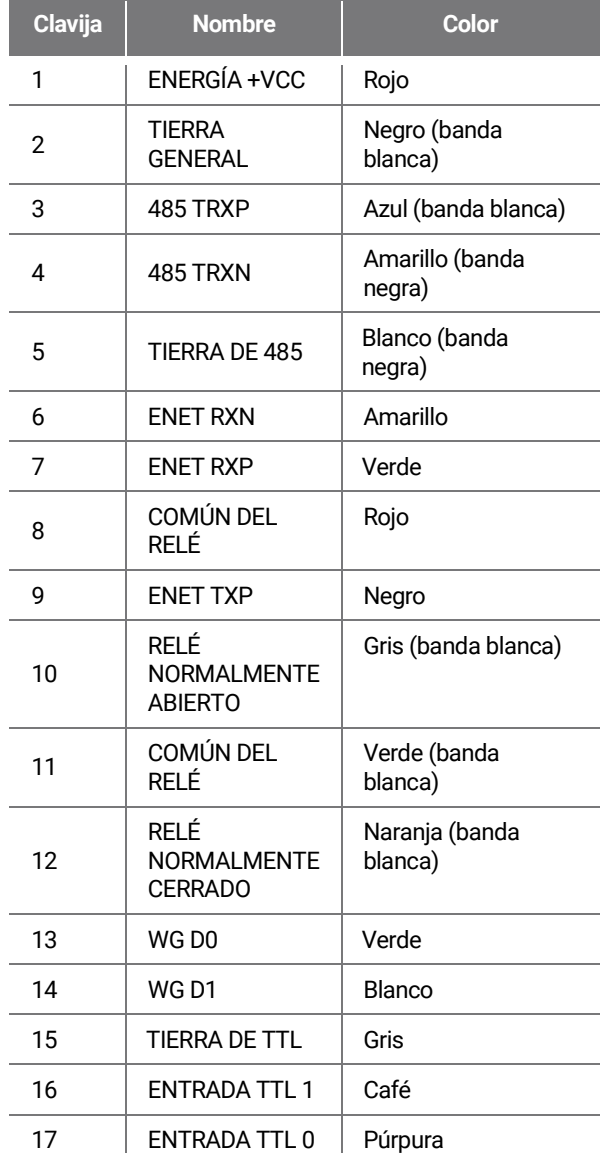

## <span id="page-8-0"></span>**Cómo enrolar correctamente una huella dactilar**

Para mejorar la velocidad de autenticación de huellas dactilares, regístrelas correctamente. BioLite N2 puede reconocer una huella dactilar incluso si cambia el ángulo y la posición de la entrada de la huella dactilar de un usuario. Si en el momento de registrar una huella dactilar presta atención a los siguientes detalles, podrá mejorar la velocidad de autenticación.

## <span id="page-8-1"></span>**Selección de un dedo para el ingreso de la huella dactilar**

- En preparación para una situación en la que no se pueda utilizar la huella dactilar de un dedo específico, por ejemplo, si el usuario tiene una mano ocupada o si se hiere un dedo, se pueden registrar hasta 10 huellas dactilares para cada usuario.
- En el caso de un usuario cuya huella dactilar no se pueda reconocer bien, la tasa de autenticación se puede mejorar si se registra el mismo dedo dos veces.
- Si un dedo tiene un corte o la huella dactilar está borrosa, seleccione otro dedo para la huella dactilar.
- Se recomienda utilizar el dedo índice o el dedo medio al escanear la huella dactilar. La tasa de autenticación se puede reducir si es difícil colocar con precisión otro dedo en el centro del sensor de huellas dactilares.

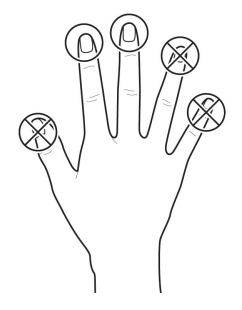

## <span id="page-8-2"></span>**Método de enrolamiento de la huella dactilar**

**1** Cuando un mensaje que dice "Place your finger on the sensor" (Coloque su dedo sobre el sensor)aparezca en la pantalla LCD para enrolar la huella dactilar, coloque el dedo con la huella dactilar en la unidad de autenticación de huellas dactilares y presione el dedo gentílmente para lograr una mejor autenticación.

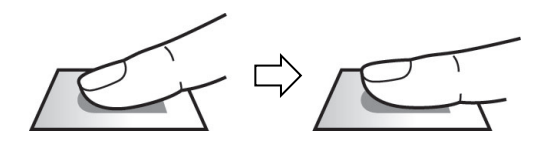

**2** Cuando aparezca la pantalla de reingreso después de un pitido, vuelva <sup>a</sup> escanear la huella dactilar del dedo enrolado la huella que se desea grabar se debe escanear dos veces.

### **NOTA**

#### **Precauciones cuando se enrola una huella dactilar**

Cuando se reconoce la huella dactilar, se compara con la huella dactilar registrada inicialmente, por lo que el enrolamiento inicial de la huella dactilar es el más importante. Preste atención a las siguientes recomendaciones cuando enrole una huella dactilar.

- Coloque el dedo presionándolo lo suficiente como para que entre en contacto por completo con el sensor.
- Coloque el centro de la huella dactilar en el centro del sensor.
- Si un dedo tiene un corte o la huella dactilar está borrosa, seleccione otro dedo.
- Escanee la huella dactilar correctamente sin moverla, según las instrucciones de la pantalla.
- Si coloca el dedo en posición vertical y el área de contacto con el sensor disminuye o el ángulo del dedo se deforma, la autenticación de huella podría no realizarse.

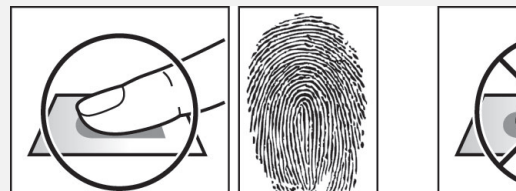

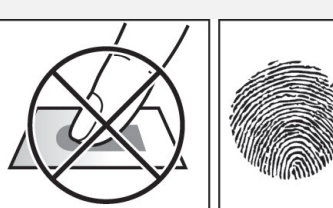

#### **Cuando falla el reconocimiento de la huella dactilar**

BioLite N2 puede reconocer una huella dactilar independientemente del cambio de estación o del estado del dedo. Sin embargo, la velocidad de autenticación podría variar según el ambiente externo o el método de entrada de la huella dactilar.

Si la autenticación de la huella presenta problemas, se recomienda tomar las siguientes medidas.

- Si el dedo tiene residuos de agua o sudor, séquelo y luego escanéelo.
- Si el dedo está demasiado seco, sople suavemente sobre las yemas de los dedos y luego escanéelo.
- Si el dedo presenta un corte, registre la huella dactilar de otro dedo.
- Con frecuencia, la huella dactilar inscrita inicialmente podría no escanearse correctamente, en cuyo caso deberá volver a registrarse de acuerdo con lo indicado en "**[Precauciones](#page-8-2) cuando se enrola una huella dactilar**".

## <span id="page-9-0"></span>Menú de administración

## <span id="page-9-1"></span>**Todos los menús**

- **1** Presione **ESC** y autentique con la credencial de nivel Administrador.
- **2** Seleccione el menú que desee.

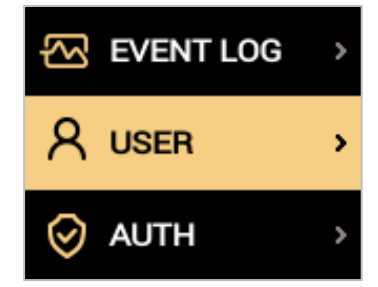

## **NOTA**

• Si el administrador no ha sido designado, la pantalla de menú aparecerá cuando presione la tecla **ESC**.

## <span id="page-10-0"></span>Usuario

## <span id="page-10-1"></span>**Registrar información del usuario**

Se puede registrar información del usuario, incluidas las huellas dactilares.

- **1** Presione **ESC** y realice la autenticación con la credencial de nivel administrador.
- **2** Seleccione USER (Usuario) > Add User, (Agregar usuario) y luego presione  $6$  >.

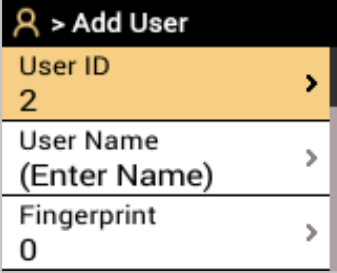

- **3** Seleccione el elemento que desea, luego presione y establezca < 4 o 6 >. Después de presionar **OK** (Aceptar), se registrará la información del usuario.
	- **ID del usuario**: ingrese un número entre 1 y 429467295 para registrarlo como ID del usuario. Si **User ID Type** (Tipo de ID del usuario) se establece como **Alphanumeric** (Alfanumérico), se puede utilizar una combinación de caracteres alfanuméricos y símbolos (\_, -) para el identificador. Se pueden ingresar hasta 32 caracteres.
	- **Nombre del usuario**: ingrese el nombre del usuario con el teclado numérico y el botón de función.
	- **Fingerprint** (Huella dactilar): enrole una huella para la autenticación del usuario. Escanee la huella del dedo que desea enrolar y luego vuelva a escanear la huella del mismo dedo otra vez. Puede eliminar la huella dactilar seleccionándola y presionando < 4. También puede volver a escanear la huella presionando 6<sup>)</sup>. Para agregar una huella dactilar, seleccione **+ Add Finger** (+ Agregar dedo) y presione  $6$  >.
	- **Card** (Tarjeta): Registre una tarjeta para la autenticación del usuario. Escanee la tarjeta que se le asignará al usuario.
	- **PIN** (Número de Identificación Personal): Ingrese el PIN que desea utilizar y luego vuelva a ingresar el mismo PIN para confirmarlo. Ingrese un número de entre 4 y 16 dígitos para evitar divulgaciones.
	- **Operator Level** (Nivel del operador): seleccione el nivel que desea asignarle al usuario.
	- **Start Date** (Fecha de inicio): establezca una fecha de inicio para utilizar la cuenta del usuario.
	- **Expiry Date** (Fecha de vencimiento): establezca una fecha de vencimiento para la cuenta del usuario.
	- **1:1 Security Level** (Nivel de seguridad 1:1): establezca el nivel de seguridad para la autenticación 1:1.
	- **Duress** (Coerción): Seleccione una huella dactilar para utilizarla en caso de coerción. Esta funcionalidad se puede usar solamente cuando dos o más huellas se han enrolado.
	- **Private Auth Mode** (Modo de autenticación privada): Cambie el método de autenticación de acuerdo con el usuario.
- **4** Para guardar la configuración, presione **OK** (Aceptar).

#### **NOTA**

- Los menús disponibles varían según el nivel establecido del operador.
- **Normal User** (Usuario normal): este es el nivel de usuario normal. No se puede acceder a los menús.
- **Administrator** (Administrador): Se puede acceder a todos los menús.
- **Configuration** (Configuración): Se puede acceder a los menús **AUTH** (Autenticación), **DISPLAY** (Pantalla), **DEVICE** (Dispositivo), **NETWORK** (Red), **EVENT LOG** (Registro de eventos).
- **User Management** (Administración de usuarios): Se puede acceder al menú **USER** (Usuario) y **EVENT LOG** (Registro de eventos).

## <span id="page-11-0"></span>**Modificar información del usuario**

Un Administrador o un gestor de Usuarios puede modificar la información registrada de un usuario. Se puede agregar una huella dactilar o una tarjeta, así como modificar el PIN y el nivel operador de dicho usuario.

- **1** Presione **ESC** y realice la autenticación con la credencial de nivel administrador.
- **2** Seleccione **USER** (Usuario) > Search User (Buscar usuario) y luego presione 6 >.
- **3** Seleccione los términos de búsqueda. Puede buscar un usuario mediante **All** (Todos), **User ID** (ID del usuario), **User Name** (Nombre del usuario), **Fingerprint** (Huella dactilar) o **Card** (Tarjeta).

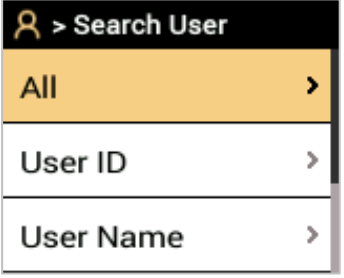

- **4** Seleccione el usuario que desea modificar y presione 6 >. Si desea modificar la información, consulte **Registrar información del usuario**.
	- Para eliminar un usuario, presione < 4, luego presione OK (Aceptar).

### **NOTA**

• En la plataforma **BioStar 2** se pueden registrar **grupos de acceso**. Para ver información detallada sobre el registro de un grupo de acceso, consulte el manual del administrador de la plataforma BioStar 2.

## <span id="page-11-1"></span>**Borrar todos los usuarios**

Puede borrar todos los usuarios registrados de una vez.

- **1** Presione **ESC** y realice la autenticación con la credencial de nivel administrador.
- **2** Seleccione USER (Usuario) > Delete All Users (Borrar todos los usuarios) y luego presione 6 >.
- <span id="page-11-2"></span>**3** Después de presionar **OK** (Aceptar), se eliminarán todos los usuarios registrados.

## **Ver uso del usuario**

Puede observar la cantidad de usuarios registrados, las huellas dactilares y las tarjetas.

- **1** Presione **ESC** y realice la autenticación con la credencial de nivel administrador.
- **2** Seleccione USER (Usuario) > User Usage (Uso del usuario) y luego presione 6 >.

## <span id="page-12-0"></span>Autenticación

## <span id="page-12-1"></span>**Modo**

## <span id="page-12-2"></span>**Modo de huella dactilar**

Puede establecer la programación que se va a utilizar para cada método de autenticación mediante una huella dactilar.

- **1** Presione **ESC** y realice la autenticación con la credencial de nivel de administrador.
- **2** Seleccione **AUTH** (Autenticación) <sup>&</sup>gt;**Auth Mode** (Modo de autenticación) <sup>&</sup>gt;**Fingerprint Mode** (Modo de huella dactilar), luego presione  $6$   $\lambda$ .
- **3** Seleccione el elemento que desea y establezca la programación presionando  $\langle 4 \rangle$  o 6  $\rangle$ .

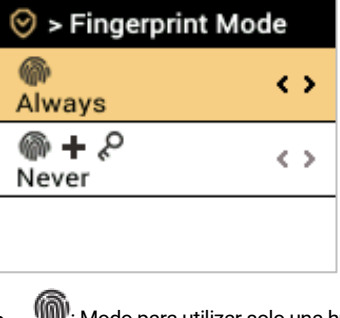

**WIII**': Modo para utilizar solo una huella dactilar.

•  $\circled{P}$  : Modo para realizar la autenticación con una huella dactilar y luego ingresar un PIN.

## **4** Para guardar la configuración, presione **OK** (Aceptar).

### **NOTA**

- En la plataforma BioStar 2 se pueden establecer programaciones. Si no hay una programación establecida, solo se puede seleccionar **Not Used** (No se utiliza) y **Always** (Siempre).
- Para ver información detallada sobre el establecimiento de una programación, consulte el manual del administrador de la plataforma BioStar 2.

## <span id="page-12-3"></span>**Modo de tarjeta**

Puede establecer la programación que se va a utilizar para cada método de autenticación mediante una tarjeta.

- **1** Presione **ESC** y realice la autenticación con la credencial de nivel de administrador.
- **2** Seleccione **AUTH** (Autenticación) <sup>&</sup>gt;**Auth Mode** (Modo de autenticación) <sup>&</sup>gt;**Card Mode** (Mode de tarjeta), luego presione .
- **3** Seleccione el elemento que desea y establezca la programación presionando  $\langle 4 \rangle$ o 6 $\rangle$ .

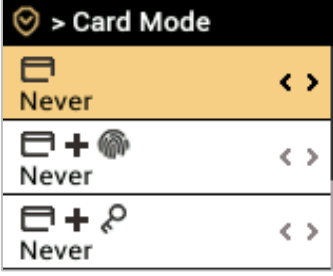

- $\blacksquare$ : Modo para utilizar solo una tarjeta.
- $\Box$  +  $\widehat{\mathbb{P}}$ : Modo para realizar la autenticación con una tarjeta y luego con una huella dactilar.
- $\Box$   $\heartsuit$ : Modo para realizar la autenticación con una tarjeta y luego ingresar un PIN.
- **•**  $\bigoplus$  +  $\bigotimes$  : Modo para realizar la autenticación con una tarjeta y luego autenticar con una huella dactilar o ingresar un PIN.
- • **+ +** : Modo para realizar la autenticación con una tarjeta y luego utilizar la autenticación con huella dactilar e ingresar el PIN.

### **4** Para guardar la configuración, presione **OK** (Aceptar).

#### **NOTA**

- En la plataforma BioStar 2 se pueden establecer programaciones. Si no hay una programación establecida, solo se puede seleccionar **Not Used** (No se utiliza) y **Always** (Siempre).
- Para ver información detallada sobre el establecimiento de una programación, consulte el manual del administrador de la plataforma BioStar 2.

## <span id="page-13-0"></span>**Modo de ID**

Puede establecer la programación que se va a utilizar para cada método de autenticación mediante una ID.

- **1** Presione **ESC** y realice la autenticación con la credencial de nivel de administrador.
- **2** Seleccione **AUTH** (Autenticación) > **Auth Mode** (Modo de autenticación) > **ID Mode** (Modo de ID), luego presione .
- **3** Seleccione el elemento que desea y establezca la programación presionando  $\leq 4$  o 6  $\geq$ .

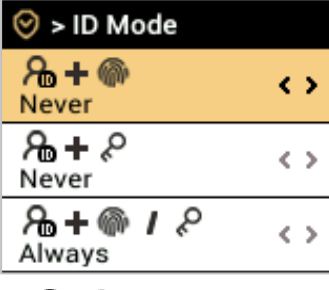

- $\partial_{\mathbb{D}^+}$   $\widehat{\mathbb{P}}$  : Modo para ingresar el ID y luego autenticar con una huella dactilar.
- **+** : Modo para ingresar el ID y luego ingresar un PIN.
- **1**  $\oplus$   $\otimes$  : Modo para ingresar el ID y luego autenticar con una huella dactilar o ingresar un PIN.
- **1**  $\oplus$  **i**  $\otimes$  : Modo para ingresar el ID y luego utilizar la autenticación con huella dactilar e ingresar el PIN.
- **4** Para guardar la configuración, presione **OK** (Aceptar).

### **NOTA**

- En la plataforma BioStar 2 se pueden establecer programaciones. Si no hay una programación establecida, solo se puede seleccionar **Not Used** (No se utiliza) y **Always** (Siempre).
- Para ver información detallada sobre el establecimiento de una programación, consulte el manual del administrador de la plataforma BioStar 2.

## <span id="page-13-1"></span>**Modo de Tiempo & Asistencia**

Puede configurar el modo de registro de Tiempo & Asistencia.

- **1** Presione **ESC** y realice la autenticación con la credencial de nivel administrador.
- **2** Seleccione **AUTH** (Autenticación) > **T&A** (Horario y asistencia) y luego presione 6 >.
- **3** Seleccione el elemento que desea y luego cambie la configuración presionando  $\leq 4$  o 6  $\geq$ .

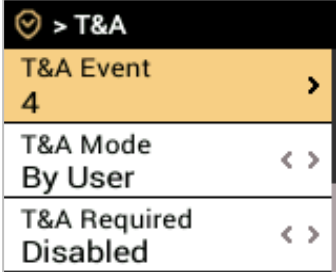

- **T&A Event** (Evento de Tiempo & Asistencia ): Ver el evento de Tiempo & Asistencia establecido.
- **T&A Mode** (Modo de Tiempo & Asistencia ): Configure el método para utilizar el Modo de Tiempo & Asistencia .
- **T&A Required** (Tiempo & Asistencia obligatorios): Establezca esta opción para exigir que un usuario seleccione un evento de Tiempo & Asistencia durante la autenticación. Si establece **Enabled** (Habilitado), puede requerir que el usuario seleccione un evento de Tiempo & Asistencia cuando se autentique.
- **T&A Fixed** (Tiempo & Asistencia fijo): Se establece para utilizar solo un evento de Tiempo & Asistencia seleccionado por el administrador. Esta opción se puede utilizar cuando se configura **Fixed** (Fijo) para **T&A Mode** (Modo de Tiempo & Asistencia ).
- **Job Code** (Código de trabajo): Seleccione si desea utilizar o no un código de trabajo.
- **4** Para guardar la configuración, presione **OK** (Aceptar).

#### **NOTA**

• Cando se establece **Enabled** (Habilitado) para **Job Code** (Código de trabajo), puede cambiar el código de trabajo del usuario. Puede seleccionar el código de trabajo que desea mediante una pulsación prolongada de OK (Aceptar) y realizando la autenticación.

## <span id="page-14-0"></span>**Huella dactilar**

Puede cambiar la configuración de la autenticación con huella dactilar.

- **1** Presione **ESC** y realice la autenticación con la credencial de nivel de administrador.
- **2** Seleccione **AUTH** (Autenticación) > **Fingerprint** (Huella dactilar) y luego presione 6  $\lambda$ .
- **3** Seleccione el elemento que desea y luego cambie la configuración presionando  $\leq 4$  o 6  $\geq$ .

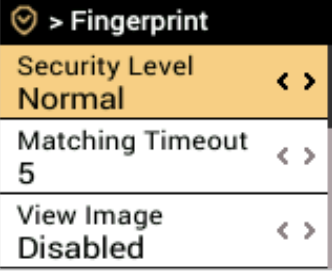

- **Security Level** (Nivel de seguridad): establezca el nivel de seguridad para la autenticación 1:N.
- **Matching Timeout** (Tiempo de espera de coincidencia): Establezca el tiempo de espera para una coincidencia de huella dactilar. Si la autenticación no finaliza durante un tiempo establecido, la autenticación falla.
- **View Image** (Ver imagen): Establezca la opción que permite ver la imagen original cuando escanee la huella dactilar.
- **Sensor Sensitivity** (Sensibilidad del sensor): Establezca la sensibilidad del sensor de autenticación de la huella dactilar. Para obtener información más precisa sobre huellas dactilares mediante un aumento de la sensibilidad del sensor, aumente la sensibilidad del sensor.
- **1:N Fast Mode** (Modo rápido 1:N): Establezca la velocidad de autenticación de la huella dactilar. Si selecciona **Auto** (Automático), la velocidad de autenticación se configura de acuerdo con todas las plantillas de huellas dactilares registradas en el dispositivo.
- **Template Format** (Formato de la plantilla): Establezca el formato de la plantilla de huellas dactilares. SUPREMA se establece de forma predeterminada, y, si cambia el formato de la plantilla, no se podrán utilizar todas las huellas dactilares guardadas anteriormente. Tenga cuidado al cambiar el formato de la plantilla.
- **Sensor Mode** (Modo de sensor): cuando configura **Auto On** (Activación automática), el sensor de huellas reconoce la huella dactilar de un usuario y se activa. Cuando configura **Always On** (Siempre activado), el sensor siempre está activado.
- **Advanced Enrollment** (Enrolamiento avanzado): inspecciona la calidad de una huella dactilar escaneada para guardar información de alta calidad. Cuando configura Use (Usar) y la calidad de la huella dactilar es baja, notifica dicha información al usuario y le ayuda a escanear la huella correctamente.
- **Duplicate Check**: Al registrar huellas dactilares, puede comprobar los duplicados.
- **4** Para guardar la configuración, presione **OK** (Aceptar).

#### **NOTA**

• Cambie el formato de la plantilla después de eliminar la información de las huellas de todos los usuarios. Si se registró la información de la huella de un usuario, no se podrá cambiar el formato de la plantilla.

## <span id="page-15-0"></span>**Autenticación en Servidor**

Cuando configura Server Matching (Autenticación en Servidor), la autenticación del usuario no se realiza en el dispositivo, sino en BioStar. La Autenticación en Servidor puede ser útil cuando hay una gran cantidad de información de usuario en el dispositivo o prefiere no exponer publicamente el dispositivo donde las credenciales de usuario son guardadas.

- **1** Presione **ESC** y realice la autenticación con la credencial de nivel administrador.
- **2** Seleccione AUTH (Autenticación) > Server Matching (Autenticación en Servidor) y luego presione 6 >.

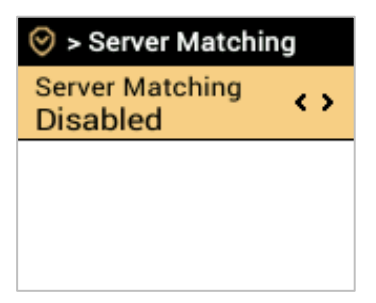

- **3** Cambie la configuración presionando  $\leq 4$  o 6  $\geq$ .
- **4** Para guardar la configuración, presione **OK** (Aceptar).

## <span id="page-16-0"></span>Pantalla

Puede cambiar la configuración de la pantalla del dispositivo.

- **1** Presione **ESC** y realice la autenticación con la credencial de nivel administrador.
- **2** Seleccione **DISPLAY** (Pantalla) y luego presione 6 >.
- **3** Seleccione el elemento que desea y luego cambie la configuración presionando  $\leq 4$  o 6  $\geq$ .

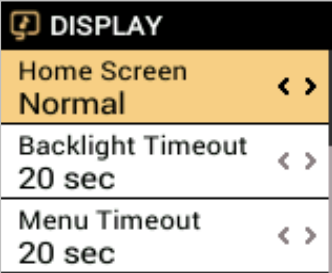

- **Home Screen** (Pantalla de inicio): Cambia el estilo de la pantalla de inicio.
- **Backlight Timeout** (Tiempo de espera de la retroiluminación): Configure el tiempo (segundos) para apagar la iluminación de la pantalla LCD.
- **Menu Timeout** (Tiempo de espera del menú): Configure el tiempo (segundos) para que la pantalla del menú desaparezca automáticamente. Si no utiliza ningún botón durante un tiempo establecido, la pantalla volverá a la pantalla de inicio.
- **Message Timeout** (Tiempo de espera del mensaje): Configure el tiempo (segundos) para que un mensaje completo de configuración o de información desaparezca automáticamente.
- **Language** (Idioma): Establezca el idioma que desea utilizar.
- **Voice Instruction** (Instrucciones de voz): Configure el uso de instrucciones de voz en lugar de sonidos de alarma.
- **Volume** (Volumen): Establezca el volumen.

**4** Para guardar la configuración, presione **OK** (Aceptar).

## <span id="page-17-0"></span>**Dispositivo**

## <span id="page-17-1"></span>**Fecha y hora**

Puede establecer la fecha y la hora. Configure la fecha y la hora con precisión para recopilar datos de registro precisos.

- **1** Presione **ESC** y realice la autenticación con la credencial de nivel administrador.
- **2** Seleccione **DEVICE** (Dispositivo) > **Date & Time** (Fecha y hora) y luego presione 6 >.
- **3** Seleccione el elemento que desea y luego cambie la configuración presionando  $\langle 4 \rangle$  o 6 $\rangle$ .

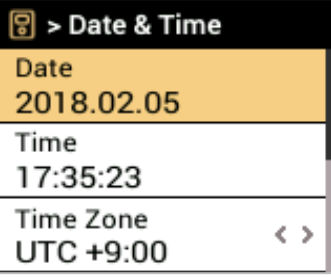

- **Date** (Fecha): Compruebe la fecha actual. Para modificarlo directamente, configure **Disabled** (Desactivado) para **Time Sync** (Sincronización de la hora).
- **Time** (Hora): Compruebe la hora actual. Para modificarlo directamente, configure **Disabled** (Desactivado) para **Time Sync** (Sincronización de la hora).
- **Time Zone** (Zona horaria): Establezca la referencia de hora de la ubicación actual.
- **Time Sync** (Sincronización de la hora): Sincronice el servidor y la hora. Si desea sincronizar el servidor y la hora, active **Time Sync.** (Sincronización de la hora).
- **Date Format** (Formato de fecha): Establezca el formato de la fecha. Puede seleccionar entre **YYYY/MM/DD** (AAAA/MM/DD), **MM/DD/YYYY** (MM/DD/AAAA) y **DD/MM/YYYY** (DD/MM/AAAA).
- **Time Format** (Formato de la hora): Establezca el formato de la hora. Puede seleccionar **24 horas** o **AM/PM**.
- <span id="page-17-2"></span>**4** Para guardar la configuración, presione **OK** (Aceptar).

## **Horario de verano**

Puede utilizar el dispositivo aplicando el horario de verano. Establezca correctamente la hora de inicio y finalización.

- **1** Presione **ESC** y realice la autenticación con la credencial de nivel administrador.
- **2** Seleccione **DEVICE** (Dispositivo) > **DST** (Horario de verano) y luego presione 6  $\lambda$ .
- **3** Seleccione el elemento que desea y luego cambie la configuración presionando  $\langle 4 \rangle$  o 6 $\rangle$ .
- <span id="page-17-3"></span>**4** Para guardar la configuración, presione **OK** (Aceptar).

## **Relé**

Puede establecer el tiempo de apertura y el puerto de entrada del botón de salida en el dispositivo. Esta opción es útil cuando el dispositivo se utiliza en forma independiente (standalone).

- **1** Presione **ESC** y realice la autenticación con la credencial de nivel administrador.
- **2** Seleccione **DEVICE** (Dispositivo) > **Relay** (Relé) y luego presione 6  $\lambda$ .
	- **Relay** (Relé): puede configurar si el relé está habilitado o no. Para configurar el tiempo de apertura y el puerto de entrada del botón de salida, ajuste en **Enabled** (Habilitado).
	- **Open Time** (Tiempo de apertura): Establezca la duración que la puerta permanece abierta cuando se realiza la autenticación de usuario estándar.
	- **Exit Button** (Botón Salir): Seleccione el puerto de entrada al que se conecta el botón de salida.
- **3** Para guardar la configuración, presione **OK** (Aceptar).

## <span id="page-18-0"></span>**Información del dispositivo**

Puede ver el nombre del modelo, la versión de firmware del ID del dispositivo y la dirección MAC.

- **1** Presione **ESC** y realice la autenticación con la credencial de nivel administrador.
- **2** Seleccione **DEVICE** (Dispositivo) > **Device Info** (Información del dispositivo) y luego presione 6 >.
- **3** Puede ver información como: **nombre del modelo, ID del dispositivo, HW, FW, Kernel** y **MAC**.
- <span id="page-18-1"></span>**4** Para volver a la pantalla anterior, presione **ESC**.

## **Uso de la memoria**

Puede ver el estado de uso de la memoria.

- **1** Presione **ESC** y realice la autenticación con la credencial de nivel administrador.
- **2** Seleccione **DEVICE** (Dispositivo) > **Memory Usage** (Uso de la memoria) y luego presione 6 >.
- **3** Vea el estado de uso de la memoria del dispositivo.
- <span id="page-18-2"></span>**4** Para volver a la pantalla anterior, presione **ESC**.

## **Seguro contra alteraciones**

Cuando el seguro se activa, puede configurar las acciones para eliminar la información el usuario, todo el registro y la clave de seguridad.

- **1** Presione **ESC** y realice la autenticación con la credencial de nivel administrador.
- **2** Seleccione **DEVICE** (Dispositivo) <sup>&</sup>gt;**Secure Tamper** (Seguro contra alteraciones), luego cambie la configuración presionando  $\langle 406 \rangle$ .
- <span id="page-18-3"></span>**3** Para guardar la configuración, presione **OK** (Aceptar).

## **Reiniciar el dispositivo**

Puede reiniciar el dispositivo.

- **1** Presione **ESC** y realice la autenticación con la credencial de nivel administrador.
- **2** Seleccione **DEVICE** (Dispositivo) > Restart Device (Reiniciar dispositivo) y luego presione 6 >.
- **3** Para reiniciar el dispositivo, presione **OK** (Aceptar). Para cancelar, presione **ESC**.

## <span id="page-19-0"></span>**Restablecer valores predeterminados**

Se reiniciarán la configuración del dispositivo, la configuración de la red y los niveles de operador.

- **1** Presione **ESC** y realice la autenticación con la credencial de nivel administrador.
- **2** Seleccione **DEVICE** (Dispositivo) > **Restore Default** (Restablecer valores predeterminados), luego presione 6 >.
	- **Reset All Settings** (Restablecer todas las configuraciones): puede restablecer todas las configuraciones almacenadas en el dispositivo. Presione **OK** (Aceptar) para restablecer todas las configuraciones del dispositivo. Para cancelar, presione **ESC**.
	- **Quick Reset** (Restablecimiento rápido): puede restablecer todas las configuraciones excepto la configuración de red. Presione **OK** (Aceptar) para restablecer todas las configuraciones excepto la configuración de red. Para cancelar, presione **ESC**.
	- **Factory Default** (Valor predeterminado de fábrica): Puede eliminar toda la información guardada en el dispositivo y en el certificado raíz y restablecer la configuración predeterminada.
	- **Delete the Root Certificate** (Eliminar el certificado raíz): Puede eliminar el certificado raíz guardado en el dispositivo.
- **3** Si restablece los valores predeterminados, el dispositivo se reiniciará.

#### **NOTA**

- Cuando se produce un restablecimiento, también se restablece el nivel de operador. Después de restablecer, asegúrese de volver a configurar el nivel de operador.
- La configuración de idioma no cambia después del restablecimiento.
- El menú **Factory Default** (Predeterminado de fábrica) se puede utilizar cuando el certificado raíz está guardado en el dispositivo.
- El menú **Eliminar el certificado raíz** solo se puede utilizar cuando el certificado raíz está guardado en el dispositivo y se designó un administrador.

## <span id="page-19-1"></span>**Tipo de ID de usuario**

Puede establecer el tipo de ID de usuario que se registrará en el dispositivo en una combinación de caracteres alfabéticos, números y símbolos (\_, -).

- **1** Presione **ESC** y realice la autenticación con la credencial de nivel administrador.
- **2** Seleccione **DEVICE** (Dispositivo) <sup>&</sup>gt;**User ID Type** (Tipo de ID del usuario) y luego cambie la configuración presionando  $\langle 406 \rangle$ .
- **3** Para guardar la configuración, presione **OK** (Aceptar).

## <span id="page-20-0"></span>Redes

## <span id="page-20-1"></span>**Configuración de red**

<span id="page-20-2"></span>Puede cambiar la configuración de red del dispositivo.

## **TCP/IP**

- **1** Presione **ESC** y realice la autenticación con la credencial de nivel administrador.
- **2** Seleccione**NETWORK** (Red) > **TCP/IP** y luego presione  $6$  >.
- **3** Seleccione el elemento que desea y luego cambie la configuración presionando  $\leq 4$  o 6  $\geq$ .

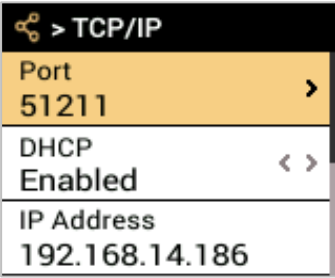

- **Port** (Puerto): Establezca el puerto del dispositivo.
- **DHCP**: Establezca si desea utilizar DHCP o no. Si configura **Disabled** (Desactivado), el usuario puede modificar **Port** (Puerto), **IP Address** (Dirección IP), **Gateway** (Puerta de enlace) y **Subnet Mask** (Máscara de subred).
- **IP Address** (Dirección IP): Vea la dirección IP del dispositivo. Para modificar, configure **DHCP** en **Disabled** (Desactivado).
- **Gateway** (Puerta de enlace): Vea la puerta de enlace del dispositivo. Para modificar, configure **DHCP** en **Disabled** (Desactivado).
- **Subnet Mask** (Máscara de subred): Vea la máscara de subred del dispositivo. Para modificar, configure **DHCP** en **Disabled** (Desactivado).
- **DNS**: Establezca la dirección del servidor DNS.
- <span id="page-20-3"></span>**4** Para guardar la configuración, presione **OK** (Aceptar).

## **Servidor**

- **1** Presione **ESC** y realice la autenticación con la credencial de nivel administrador.
- **2** Seleccione **NETWORK** (Red) > **Server** (Servidor) y luego presione  $6$  >.
- **3** Seleccione el elemento que desea y luego cambie la configuración presionando  $\leq 4$  o 6 $\geq$ .

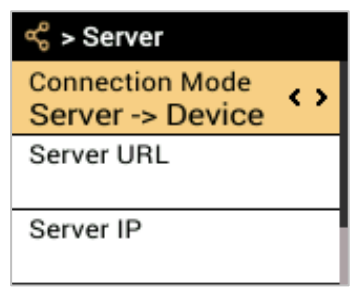

- **Connection Mode (Modo de conexión):** Cuando se selecciona **Device > Server** (Dispositivo > Servidor), se puede enviar directamente una señal de conexión desde el dispositivo a un servidor con la información de ingreso. Al seleccionar **Server > Device** (Servidor > Dispositivo), no se puede ingresar **Server IP** (IP del servidor) ni **Server Port** (Puerto del servidor).
- **Server URL** (URL del servidor): Ingrese la dirección URL del servidor en lugar de la **IP del servidor**. El ingreso solo se acepta cuando **Device** > **Server** (Dispositivo > Servidor), se configura en Connection Mode (Modo de conexión).
- **Server IP** (IP del servidor): Ingrese la dirección IP de la computadora en la que está instalada la plataforma BioStar 2. El ingreso solo se acepta cuando **Device** > **Server** (Dispositivo > Servidor) se configura en Connection Mode (Modo de conexión).
- **Server Port** (Puerto del servidor): Ingrese el puerto de la máquina en la que está instalada la plataforma BioStar 2. El ingreso solo se acepta cuando **Device** > **Server** (Dispositivo > Servidor) se configura en Connection Mode (Modo de conexión).
- **4** Para guardar la configuración, presione **OK** (Aceptar).

## <span id="page-21-0"></span>**Configuración serial**

## <span id="page-21-1"></span>**RS-485**

- **1** Presione **ESC** <sup>y</sup> realice la autenticación con la credencial de nivel administrador.
- **2** Seleccione **NETWORK** (Red) > **RS-485** y luego presione  $6$  >.
	- **Mode** (Modo): Seleccione el modo **RS-485**.
	- **Baud Rate** (Velocidad en baudios): Seleccione la velocidad en baudios deseada.
- **3** Para guardar la configuración, presione **OK** (Aceptar).

## <span id="page-22-0"></span>Registro de eventos

## <span id="page-22-1"></span>**Buscar registro**

Puede establecer una condición y buscar un registro.

- **1** Presione **ESC** y realice la autenticación con la credencial de nivel administrador.
- **2** Seleccione **EVENT LOG** (Registro de eventos) > Search (Buscar) y luego presione 6 >.
- **3** Seleccione el elemento que desea y luego cambie la configuración presionando  $\langle 4 \rangle$  o 6 $\rangle$ .

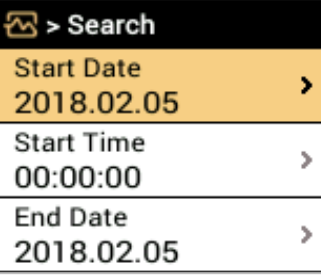

- **4** Cuando presiona **OK** (Aceptar), aparece en la pantalla un registro que coincide con la condición establecida.
- <span id="page-22-2"></span>**5** Para volver a la pantalla anterior, presione **ESC**.

## **Eliminar todos los registros**

Puede eliminar todos los registros guardados.

- **1** Presione **ESC** y realice la autenticación con la credencial de nivel administrador.
- **2** Seleccione **EVENT LOG** (Registro de eventos) > **Delete All Logs** (Eliminar todos los registros) y luego presione 6 >.
- <span id="page-22-3"></span>**3** Para eliminar todos los registros, presione **OK** (Aceptar). Para cancelar, presione **ESC**.

## **Ver el uso del registro**

Puede comprobar el estado del uso del registro.

- **1** Presione **ESC** y realice la autenticación con la credencial de nivel administrador.
- **2** Seleccione **EVENT LOG** (Registro de eventos) > Log Usage (Uso del registro) y luego presione 6 >.
- **3** Compruebe el uso del registro del dispositivo.
- **4** Para volver a la pantalla anterior, presione **ESC**.

## <span id="page-23-0"></span>Solución de problemas

## <span id="page-23-1"></span>**Lista de comprobación antes de informar una falla**

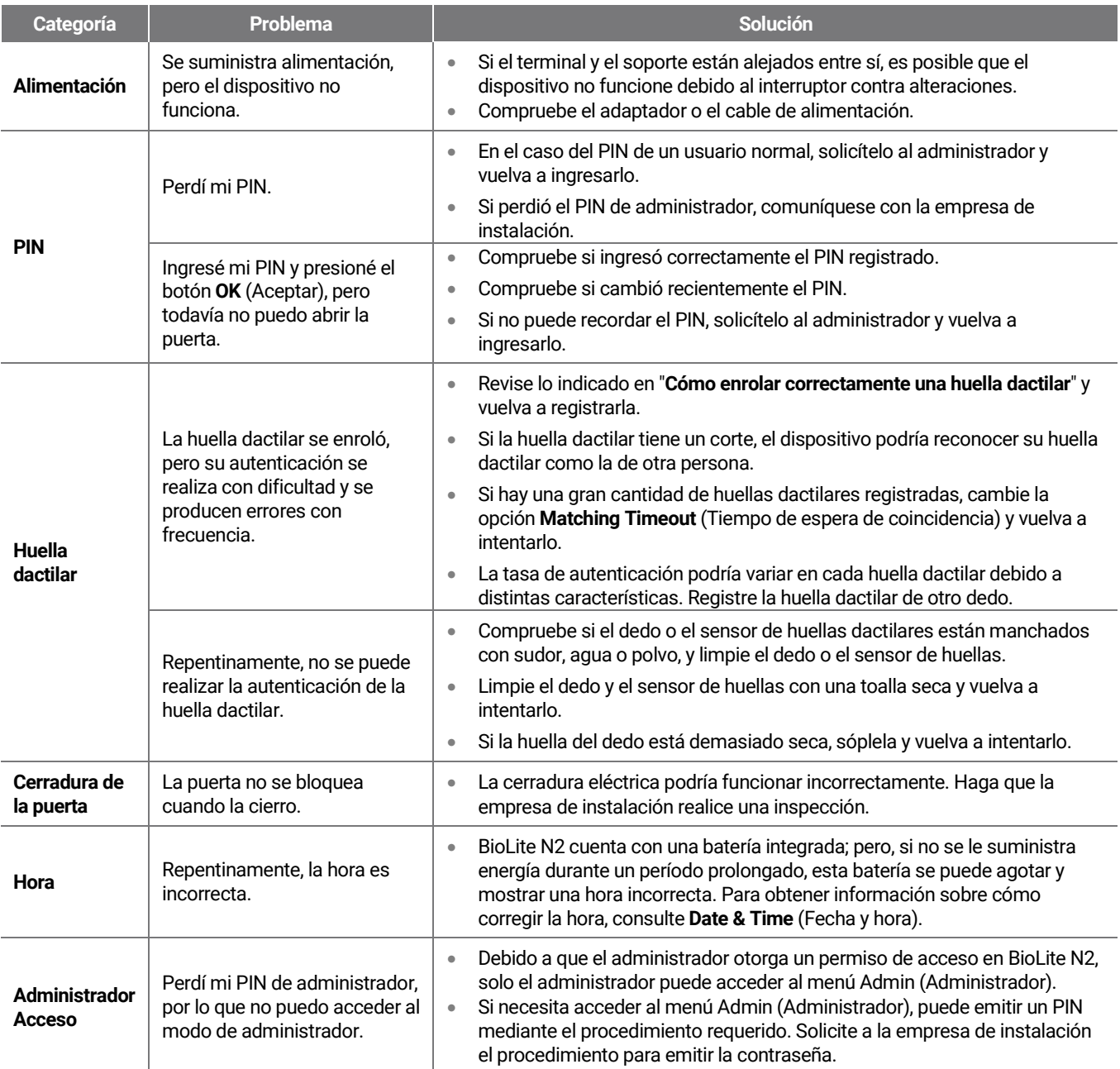

## <span id="page-24-0"></span>Especificaciones del producto

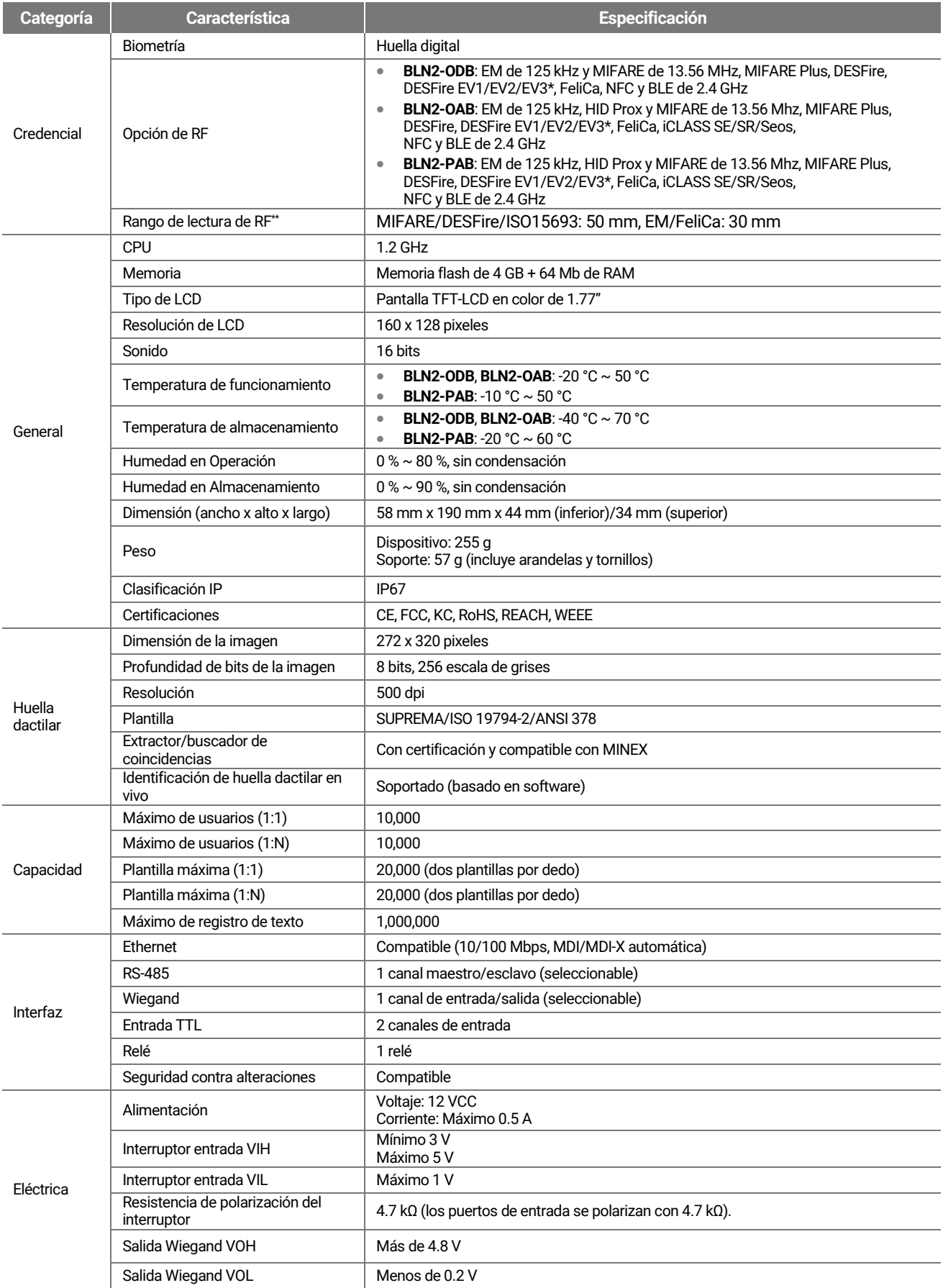

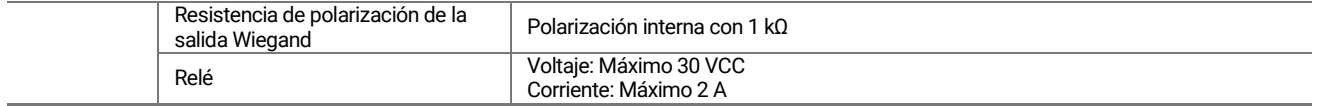

\* Las tarjetas DESFire EV2/EV3 se pueden usar con tarjetas de compatibilidad retroactiva de DESFire EV1. Las funciones de CSN y de tarjeta inteligente son compatibles con BioLite N2.

\*\* El rango de lectura de RF varía de acuerdo con el entorno de instalación.

## <span id="page-26-0"></span>**Dimensiones**

(Unidad: mm)

58 suprema  $\begin{tabular}{|c|c|c|} \hline \rule[-1.5ex]{0pt}{3.2ex} \rule[-1.5ex]{0pt}{3.2ex} \rule[-1.5ex]{0pt}{3.2ex} \rule[-1.5ex]{0pt}{3.2ex} \rule[-1.5ex]{0pt}{3.2ex} \rule[-1.5ex]{0pt}{3.2ex} \rule[-1.5ex]{0pt}{3.2ex} \rule[-1.5ex]{0pt}{3.2ex} \rule[-1.5ex]{0pt}{3.2ex} \rule[-1.5ex]{0pt}{3.2ex} \rule[-1.5ex]{0pt}{3.2ex} \rule[-1.5ex]{0pt}{3.2ex} \rule[-1.5ex]{0pt}{$ 190 Q)

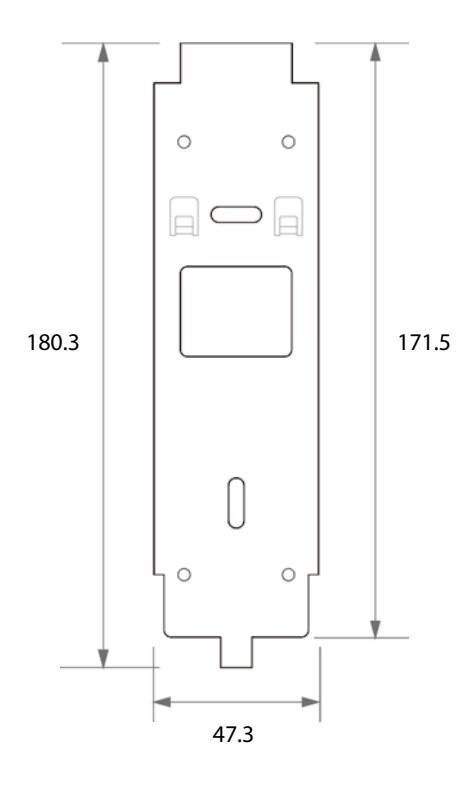

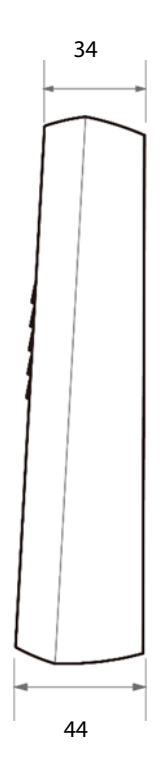

## <span id="page-27-0"></span>Información de cumplimiento de la FCC

ESTE DISPOSITIVO CUMPLE CON LA PARTE 15 DEL REGLAMENTO DE LA FCC.

El funcionamiento está sujeto a las siguientes dos condiciones:

(1) Este dispositivo no puede causar interferencia perjudicial, y

(2) Este dispositivo debe aceptar cualquier interferencia recibida, incluidas las interferencias que puedan causar un funcionamiento no deseado.

Nota: Este equipo ha sido probado y cumple con los límites para un dispositivo digital Clase B, en conformidad con la parte 15 del reglamento de la FCC. Estos límites están diseñados para proporcionar una protección razonable contra la interferencia perjudicial en una instalación residencial. Este equipo genera, utiliza y puede irradiar energía de radiofrecuencia y, si no se instala y utiliza de acuerdo con las instrucciones, podría causar interferencias perjudiciales en las comunicaciones de radio. Sin embargo, no hay garantía de que no se produzcan interferencias en una instalación determinada. Si este equipo causa interferencia perjudicial en la recepción de radio o televisión, lo que se puede determinar apagando y encendiendo el equipo, se recomienda al usuario que intente corregir la interferencia mediante una o varias de las siguientes medidas:

- Reoriente o reubique la antena receptora.
- Aumente la separación entre el equipo y el receptor.
- Conecte el equipo a una toma de corriente de un circuito distinto al que está conectado el receptor.
- Consulte al distribuidor o a un técnico experimentado en radio/televisión para obtener ayuda.

Las modificaciones no aprobadas expresamente por el fabricante podrían anular la autoridad del usuario para hacer funcionar el equipo de acuerdo con el reglamento de la FCC.

Este aparato y su antena no se deben ubicar juntos ni se deben operar junto con otras antenas o transmisores. Se debe mantener una distancia mínima de separación de 20 cm entre la antena y las personas para que el aparato cumpla con los requisitos de exposición a RF.

## <span id="page-27-1"></span>Declaración de conformidad de la UE (CE)

Este producto tiene la marca CE de acuerdo con las disposiciones de la Directiva R&TTE (2014/53/UE). Por la presente, Suprema Inc. declara que este producto cumple los requisitos esenciales y otras disposiciones pertinentes de la Directiva 2014/53/UE. Este dispositivo es un dispositivo de radio Clase 1 según la directiva (2014/53/UE).

- Energía de transmisión Bluetooth: -7.9 dBm
- Frecuencia de Bluetooth: 2,402 MHz ~ 2,480 MHz
- Frecuencia de NFC: 129.2 kHz
- Frecuencia de RFID: 13.56 MHz

Para obtener más información, comuníquese con nosotros mediante la siguiente información de contacto.

Suprema Inc. Sitio web: [https://www.supremainc.com](https://www.supremainc.com/)

Dirección: Parkview Tower F16, 248, Jeongjail-ro, Bundang-gu, Seongnam-si, Gyeonggi-do, Corea (Jeongja-dong 6) Teléfonos: +82-31-783-4502/Fax: +82-31-783-4503

## <span id="page-28-0"></span>Anexos

## <span id="page-28-1"></span>**Descargos de responsabilidad**

- La información de este manual se proporciona en relación con los productos de Suprema.
- El derecho de uso solo se reconoce para los productos incluidos en los términos y condiciones del acuerdo de venta garantizado por Suprema. No se reconoce el derecho de licencia a otros derechos de propiedad intelectual no tratados en este manual.
- Suprema no garantiza ni asume la responsabilidad por la idoneidad y comercialidad del producto para un propósito específico, ni por la infracción de patentes, derechos de autor u otros derechos de propiedad intelectual con respecto a las ventas o uso de los productos de Suprema.
- No utilice productos Suprema en entornos relacionados con la atención sanitaria, el rescate de vidas humanas o la conservación de la vida, ya que existe riesgo para las personas de sufrir lesiones o la muerte debido a fallas del producto. Si se produce un accidente mientras un consumidor utiliza el producto según las situaciones descritas anteriormente, los empleados, las filiales, las sucursales, las empresas afiliadas y los distribuidores de Suprema no aceptan responsabilidad ni asumirán gastos relacionados directos e indirectos, incluidos los honorarios de abogados, incluso si el consumidor descubre deficiencias en el diseño del producto o el proceso de fabricación y denuncia esto como una falla importante.
- Suprema podrá modificar el tamaño y las especificaciones del producto en cualquier momento sin previo aviso, a fin de mejorar la seguridad, el funcionamiento y el diseño del producto. Los diseñadores deben tener en cuenta que las funciones o descripciones indicadas como "para ser implementadas" o "no definidas" podrían cambiar en cualquier momento. Suprema implementará o definirá dichas funciones o descripciones en un futuro próximo y no acepta ninguna responsabilidad por problemas de compatibilidad ni ningún otro problema que surja de tales problemas de compatibilidad.
- Si desea obtener las especificaciones más recientes antes de solicitar el producto, comuníquese con Suprema a través de un representante de ventas o el distribuidor local de Suprema.

## <span id="page-28-2"></span>**Aviso de derechos de autor**

El derecho de autor de este documento está depositado en Suprema. Los derechos de otros nombres de productos, marcas comerciales y marcas registradas pertenecen a los titulares de dichos derechos, se trate de individuos u organizaciones.

## <span id="page-28-3"></span>**Licencia de código abierto**

- El software de este producto se basa en "Linux Kernel 4.x", el cual se encuentra bajo licencia de GPL. Respecto de GPL, consulte [Licencia pública general de](#page-28-4) GNU en este manual.
- Este producto utiliza la biblioteca "glibc", que tiene licencia de LGPL. Respecto de LGPL, consulte [Licencia pública general](#page-35-0)  [reducida de](#page-35-0) GNU en este manual.
- Este producto utiliza la biblioteca "QT", que tiene licencia de LGPL. Respecto de LGPL, consulte [Licencia pública general](#page-35-0)  [reducida de](#page-35-0) GNU en este manual.
- Este producto utiliza "OpenSSL", que cuenta con licencias de OpenSSL y Original SSLeay. Respecto de las licencias OpenSSL y Original SSLeay, consulte [Licencia OpenSSL y](#page-36-0) [Licencia original de](#page-37-0) SSLeay en este manual.
- Para solicitar el código fuente modificado basado en el kernel 4.x de Linux y el código fuente de las bibliotecas glibc y QT, que se incluye en este producto, escríbanos a tech@supremainc.com.

## <span id="page-28-4"></span>**Licencia pública general de GNU**

Versión 3, 29 de junio de 2007 Copyright © 2007 Free Software Foundation, Inc. [<http://fsf.org/>](http://fsf.org/) Se permite reproducir y distribuir copias literales de este documento de licencia, pero no modificarlo.

### **Preámbulo**

La Licencia Pública General GNU es una licencia libre y con derecho de copia para software y otros tipos de trabajos.

Las licencias para la mayoría del software y otros trabajos prácticos están diseñadas para quitarle la libertad de compartir y cambiar los trabajos. Por el contrario, la Licencia Pública General de GNU está destinada a garantizar su libertad para compartir y cambiar todas las versiones de un programa; para asegurarse de que permanece como software libre para todos sus usuarios. Nosotros, la Free Software Foundation, usamos la Licencia Pública General GNU para la mayoría de nuestro software; también se aplica a cualquier otro trabajo publicado de esta manera por sus autores. También puede aplicarla a sus programas.

Cuando hablamos de software libre, nos referimos a la libertad, no al precio. Nuestras Licencias Públicas Generales están diseñadas para garantizar que tenga la libertad de distribuir copias del software libre (y cobrar por ellos si lo desea), que reciba el código fuente o que pueda obtenerlo si lo desea, que pueda cambiar el software o utilizar piezas de él en nuevos programas gratuitos, y que sepa que puede hacer estas cosas.

Para proteger sus derechos, necesitamos evitar que otros le nieguen estos derechos o que le soliciten que los ceda. Por lo tanto, tiene ciertas responsabilidades si distribuye copias del software o si lo modifica: responsabilidades para respetar la libertad de los demás.

Por ejemplo, si distribuye copias de dicho programa, ya sea gratis o por un precio, debe transmitir a los destinatarios las mismas libertades que recibió. Debe asegurarse de que, además, reciban o puedan obtener el código fuente. Y debe mostrarles estos términos para que conozcan sus derechos.

Los desarrolladores que utilizan la GPL de GNU protegen sus derechos con dos pasos: (1) ponemos a la vista el derecho de autor del software, y (2) le ofrecemos esta Licencia y le otorgamos permiso legal para copiarlo, distribuirlo o modificarlo.

Para la protección de los desarrolladores y los autores, GPL explica claramente que no hay garantía para este software libre. Tanto por el bien de los usuarios como de los autores, GPL requiere que las versiones modificadas se marquen como modificadas, de modo que sus problemas no se atribuyan erróneamente a los autores de versiones anteriores.

Algunos dispositivos están diseñados para negar a los usuarios el acceso a instalar o ejecutar versiones modificadas del software dentro de ellos, aunque el fabricante pueda hacerlo. Esto es fundamentalmente incompatible con el objetivo de proteger la libertad de los usuarios para cambiar el software. El patrón sistemático de dicho abuso se produce en el ámbito de los productos que los individuos deben utilizar, que es precisamente donde es más inaceptable. Por lo tanto, hemos diseñado esta versión de GPL para prohibir la práctica en dichos productos. Si tales problemas surgen sustancialmente en otros dominios, estamos dispuestos a extender esta disposición a esos dominios en futuras versiones de GPL, según sea necesario para proteger la libertad de los usuarios.

Por último, cada programa se ve amenazado constantemente por las patentes de software. Los Estados no deben permitir que las patentes restrinjan el desarrollo y el uso del software en computadoras de uso general, pero en las que lo hacen, deseamos evitar el peligro especial de que las patentes aplicadas a un programa libre puedan hacerlo efectivamente exclusivo. Para evitarlo, GPL se asegura de que las patentes no se puedan utilizar para hacer que el programa no sea libre. A continuación, se detallan los términos y condiciones precisos que rigen la realización de copias, distribución y modificaciones.

### **TÉRMINOS Y CONDICIONES**

#### **0. Definiciones.**

"Esta Licencia" se refiere a la versión 3 de la Licencia Pública General de GNU.

"Derechos de autor" también significa leyes similares a los derechos de autor que se aplican a otros tipos de trabajos, como máscaras de semiconductores.

"El Programa" se refiere a cualquier trabajo que puede tener derechos de autor con licencia según esta Licencia. Cada licenciatario se denomina "usted". Los "licenciatarios" y los "receptores" podrían ser individuos u organizaciones.

"Modificar" un trabajo significa copiar o adaptar todo o parte del trabajo, de manera que requiera permiso de derechos de autor, aparte de hacer una copia exacta. El trabajo resultante se denomina "versión modificada" del trabajo anterior o un trabajo "basado en" el trabajo anterior.

Un "trabajo cubierto" significa el Programa no modificado o un trabajo basado en el Programa.

"Propagar" un trabajo significa hacer cualquier cosa con este que, sin permiso, le haría directamente o indirectamente responsable de la infracción según la ley de derechos de autor aplicable, excepto ejecutarlo en una computadora o modificar una copia privada. La propagación incluye la copia, distribución (con o sin modificación), poner a disposición del público y en algunos países también otras actividades.

"Traspasar" un trabajo significa cualquier tipo de propagación que permita a otras partes hacer o recibir copias. La mera interacción con un usuario a través de una red informática, sin transferencia de una copia, no es traspaso.

Una interfaz de usuario interactiva muestra "Avisos legales adecuados" en la medida en que incluye una característica conveniente y visible que (1) muestra un aviso de derechos de autor apropiado, y (2) le dice al usuario que no hay garantía para el trabajo (excepto en la medida en que se proporcionan las garantías), que los licenciatarios pueden traspasar el trabajo bajo esta Licencia, y cómo ver una copia de esta Licencia. Si la interfaz presenta una lista de comandos u opciones de usuario, como un menú, un elemento destacado de la lista cumple este criterio.

#### **1. Código fuente.**

El "código fuente" de un trabajo significa la forma preferida del trabajo para hacerle modificaciones. "Código de objeto" significa cualquier forma que no sea de origen de un trabajo.

Una "Interfaz estándar" significa una interfaz que es un estándar oficial definido por un cuerpo de estándares reconocidos, o, en el caso de interfaces especificadas para un lenguaje de programación específico, una que se usa ampliamente entre los desarrolladores que trabajan en ese lenguaje.

Las "Bibliotecas del sistema" de un trabajo ejecutable incluyen cualquier cosa, aparte del trabajo en su conjunto, que (a) se incluye en la forma normal de empaquetar un Componente principal, pero que no forma parte de ese Componente principal, y (b) sirve solo para permitir el uso del trabajo con ese Componente principal, o para implementar una Interfaz estándar para la cual una implementación está disponible para el público en forma de código fuente. Un "Componente principal", en este contexto, significa un componente esencial principal (kernel, sistema de ventanas, etc.) del sistema operativo específico (si existe) en el que se ejecuta el ejecutable, o un compilador utilizado para producir el trabajo, o un intérprete de código de objeto utilizado para ejecutarlo.

La "Fuente correspondiente" para un trabajo en forma de código de objeto significa todo el código fuente necesario para generar, instalar y (para un trabajo ejecutable) ejecutar el código de objeto y modificar el trabajo, incluidos los scripts que permiten controlar esas actividades. Sin embargo, no incluye las bibliotecas del sistema del trabajo, herramientas de propósito general o programas gratuitos generalmente disponibles que se utilizan sin modificar en la realización de esas actividades, pero que no forman parte del trabajo. Por ejemplo, Fuente correspondiente incluye archivos de definición de interfaz relacionados con los archivos fuente para el trabajo, y el código fuente para bibliotecas compartidas y subprogramas vinculados dinámicamente para los que el trabajo está específicamente diseñado para que los requiera, por ejemplo, mediante comunicación de datos íntima o flujo de control entre esos subprogramas y otras partes del trabajo.

La Fuente correspondiente no necesita incluir nada que los usuarios puedan regenerar automáticamente desde otras partes de la Fuente correspondiente.

La Fuente correspondiente para un trabajo en forma de código fuente es el mismo trabajo.

#### **2. Permisos básicos.**

Todos los derechos concedidos bajo esta Licencia se conceden por la duración de los derechos de autor del Programa y son irrevocables siempre que se cumplan las condiciones establecidas. Esta Licencia afirma explícitamente su permiso ilimitado para ejecutar el Programa no modificado. El resultado de ejecutar un trabajo cubierto está cubierto por esta Licencia solo si el resultado, dado su contenido, constituye un trabajo cubierto. Esta Licencia reconoce sus derechos de uso justo u otro equivalente, según lo estipulado por la ley de derechos de autor.

Puede hacer, ejecutar y propagar los trabajos cubiertos que no traspasa, sin condiciones, siempre y cuando su licencia permanezca en vigor de otra manera. Puede traspasar los trabajos cubiertos a terceros con el único propósito de que hagan modificaciones exclusivamente para usted, o le proporcionen las instalaciones para ejecutar dichos trabajos, siempre que usted cumpla con los términos de esta Licencia en el traspaso de todo el material para el que no controle los derechos de autor. Aquellos que hagan o ejecuten los trabajos cubiertos para usted deben hacerlo exclusivamente en su nombre, bajo su dirección y control, en términos que les prohíba hacer cualquier copia del material protegido por derechos de autor fuera de su relación con usted.

El traspaso bajo cualquier otra circunstancia se permite únicamente en las condiciones que se indican a continuación. No se permite la emisión de sublicencias; la sección 10 lo hace innecesario.

#### **3. Protección de los derechos legales de los usuarios contra la ley contra la exclusión.**

Ningún trabajo abarcado se considerará parte de una medida tecnológica efectiva en virtud de ninguna ley aplicable que cumpla las obligaciones establecidas en el artículo 11 del tratado de la OMPI sobre derechos de autor adoptado el 20 de diciembre de 1996, o leyes similares que prohíban o restrinjan la exclusión de tales medidas.

Cuando traspasa un trabajo cubierto, usted renuncia a cualquier poder legal para prohibir la exclusión de medidas tecnológicas en la medida en que tal exclusión se efectúe ejerciendo los derechos según esta Licencia con respecto al trabajo cubierto, y usted renuncia a cualquier intención de limitar la operación o modificación del trabajo como un medio de hacer cumplir, contra los usuarios del trabajo, sus derechos legales o de terceros para prohibir la exclusión de medidas tecnológicas.

#### **4. Traspaso de copias literales.**

Puede traspasar copias literales del código fuente del Programa, tal como lo recibe, en cualquier medio, siempre que usted publique en forma notoria y adecuada en cada copia un aviso del derecho de autor apropiado; mantenga intactos todos los avisos que indiquen que esta Licencia y cualquier término no permisivo agregado de acuerdo con la sección 7 se aplican al código; mantenga intactos todos los avisos de la ausencia de cualquier garantía; y dé a todos los destinatarios una copia de esta Licencia junto con el Programa.

Puede cobrar o no dinero por cada copia que traspase, así como ofrecer asistencia o protección por garantía por un precio.

### **5. Traspasar versiones modificadas de la fuente.**

Puede traspasar un trabajo basado en el Programa, o las modificaciones para producirlo a partir del Programa, en la forma de código fuente según los términos de la sección 4, siempre que usted también cumpla con todas estas condiciones:

- a) El trabajo debe llevar avisos notorios que indiquen que usted lo modificó y que proporcionen una fecha relevante.
- b) El trabajo debe llevar avisos notorios que indiquen que se libera según esta Licencia y cualquier condición agregada en la sección 7. Este requisito modifica el requisito de la sección 4 de "mantener intactos todos los avisos".
- c) Usted debe licenciar todo el trabajo, en su totalidad, bajo esta Licencia para cualquiera que entre en posesión de una copia. Por lo tanto, esta Licencia se aplica, junto con cualquier término adicional de la sección 7 correspondiente, a todo el trabajo, y a todas sus partes, independientemente de cómo estén empaquetadas. Esta Licencia no da permiso para otorgar una licencia de ninguna otra manera al trabajo, pero no invalida dicho permiso si la recibió por separado.
- d) Si el trabajo tiene interfaces de usuario interactivas, cada una de ellas debe mostrar los avisos legales apropiados; sin embargo, si el programa tiene interfaces interactivas que no muestran los avisos legales apropiados, su trabajo no debe hacerlo.

Una compilación del trabajo cubierto con otros trabajos independientes y separados, que no son por su naturaleza extensiones del trabajo cubierto, y que no se combinan con este como para formar un programa más grande, en un volumen de un medio de almacenamiento o distribución, se llama un "agregado" si la compilación y sus derechos de autor resultantes no se utilizan para limitar el acceso o los derechos legales de los usuarios de la compilación más allá de lo que permitan los trabajos individuales. La inclusión de un trabajo cubierto en un agregado no hace que esta Licencia se aplique a las otras partes del agregado.

### **6. Traspaso en formas que no son fuente.**

Puede traspasar un trabajo cubierto en forma de código de objeto según los términos de las secciones 4 y 5, siempre que también transmita la Fuente correspondiente legible por máquina según los términos de esta Licencia, de una de estas maneras:

- a) Traspasar el código de objeto en, o integrado en, un producto físico (incluido un medio de distribución físico), acompañado por la Fuente correspondiente fija en un medio físico duradero que habitualmente se utiliza para el intercambio de software.
- b) Traspasar el código de objeto en, o integrado en, un producto físico (incluido un medio de distribución físico), acompañado por una oferta escrita, válida a lo menos por tres años y mientras ofrezca piezas de repuesto o asistencia al cliente para ese modelo de producto, para dar a cualquier persona que posea el código de objeto (1) una copia de la Fuente correspondiente para todo el software en el producto cubierto por esta Licencia, en un medio físico duradero que habitualmente se utiliza para el intercambio de software, por un precio no mayor que el costo razonable para realizar físicamente este traspaso de la fuente, o (2) el acceso a copiar la Fuente correspondiente de un servidor de red sin costo alguno.
- c) Traspasar copias individuales del código de objeto con una copia de la oferta escrita para proporcionar la Fuente correspondiente. Esta alternativa solo se permite ocasionalmente y sin fines comerciales, y solo si usted recibió el código de objeto con dicha oferta, de acuerdo con la subsección 6b.
- d) Traspasar el código del objeto ofreciendo acceso desde un lugar designado (gratis o por un cargo), y ofrecer el acceso equivalente a la Fuente correspondiente de la misma manera a través del mismo lugar sin cargo adicional. No es necesario que los destinatarios copien la Fuente correspondiente junto con el código de objeto. Si el lugar para copiar el código de objeto es un servidor de red, la Fuente correspondiente podría estar en un servidor diferente (operado por usted o un tercero) que admita instalaciones de copia equivalentes, siempre que mantenga instrucciones claras junto con el código de objeto que indiquen dónde encontrar la Fuente correspondiente. Independientemente de qué servidor aloje la Fuente correspondiente, sigue obligado a asegurarse de que esté disponible mientras sea necesario para satisfacer estos requisitos.
- e) Traspasar el código del objeto usando una transmisión de par a par, siempre que usted informe a los otros pares dónde se ofrecen sin cargo al público en general el código de objeto y la Fuente correspondiente, según la subsección 6d.

No es necesario incluir una parte separable del código de objeto, cuyo código fuente está excluido de la Fuente correspondiente como biblioteca del sistema, para traspasar el trabajo del código de objeto.

Un "Producto de usuario" es (1) un "producto para el consumidor", que significa cualquier propiedad personal tangible que normalmente se utiliza para propósitos personales, familiares o domésticos, o (2) cualquier cosa diseñada o vendida para su incorporación a una vivienda. Para determinar si un producto es un producto para el consumidor, los casos dudosos se resolverán a favor de la cobertura. Para un producto determinado recibido por un usuario en particular, "normalmente utilizado" se refiere a un uso típico o común para esa clase de producto, independientemente del estado del usuario en particular o de la forma en que el usuario en particular realmente lo utiliza, espera utilizar o el uso esperado del producto. Un producto es un producto para el consumidor independientemente de que el producto tenga usos comerciales importantes, industriales o no destinados al consumo, a menos que dichos usos representen el único modo relevante de uso del producto.

La "Información de instalación" para un Producto de usuario significa cualquier método, procedimiento, claves de autorización u otra información necesaria para instalar y ejecutar las versiones modificadas de un trabajo cubierto dentro de dicho Producto de usuario desde una versión modificada de su Fuente correspondiente. La información debe ser suficiente para garantizar que el funcionamiento continuo del código de objeto modificado no se impida o interfiera únicamente porque se ha realizado la modificación.

Si usted traspasa un código de objeto bajo esta sección en, o con, o específicamente para su uso en, un Producto de usuario, y el traspaso se produce como parte de una transacción en la que el derecho de posesión y uso del Producto de usuario se transfiere al destinatario a perpetuidad o por un plazo fijo (independientemente de cómo se caracteriza la transacción), la Fuente correspondiente traspasada bajo esta sección debe ir acompañada por la Información de instalación. Pero este requisito no se aplica si ni usted ni algún tercero conservan la capacidad de instalar el código de objeto modificado en el Producto del usuario (por ejemplo, el trabajo se ha instalado en la memoria ROM).

El requisito para proporcionar la Información de instalación no incluye el requisito para continuar proporcionando servicio de asistencia, garantía o actualizaciones para un trabajo que ha sido modificado o instalado por el destinatario, ni para el Producto de usuario en el que se modificó o instaló. El acceso a una red se puede negar cuando la modificación misma afecta material y negativamente al funcionamiento de la red o viola las reglas y los protocolos de comunicación a través de la red.

La Fuente correspondiente que se traspasa y la Información de instalación que se proporciona, de acuerdo con esta sección, deben estar en un formato públicamente documentado (y con una implementación disponible para el público en forma de código fuente), y no debe requerir ninguna contraseña o clave especial para descomprimirse, leerse o copiarse.

### **7. Términos adicionales.**

Los "permisos adicionales" son términos que complementan los términos de esta Licencia haciendo excepciones a una o más de sus condiciones. Los permisos adicionales que se aplican a todo el Programa se deben tratar como si estuvieran incluidos en esta Licencia, en la medida en que sean válidos bajo la ley aplicable. Si los permisos adicionales solo se aplican a parte del programa, esa parte se puede utilizar por separado bajo esos permisos, pero todo el programa se seguirá rigiendo por esta Licencia sin tener en cuenta los permisos adicionales.

Cuando traspasa una copia de un trabajo cubierto, puede, a su opción, eliminar cualquier permiso adicional de esa copia o de cualquier parte de él. (Se pueden escribir permisos adicionales para exigir su propia eliminación en determinados casos cuando se modifica el trabajo). Usted puede colocar permisos adicionales sobre el material, agregados por usted a un trabajo cubierto, para el cual usted tiene o puede dar el permiso apropiado de derechos de autor.

A pesar de cualquier otra disposición de esta Licencia, para el material que agregue a un trabajo cubierto, usted puede (si está autorizado por los titulares de los derechos de autor de ese material) complementar los términos de esta Licencia con los siguientes términos:

- a) La renuncia a la garantía o la limitación de la responsabilidad de forma diferente de los términos de las secciones 15 y 16 de esta Licencia; o
- b) Exigir la preservación de avisos legales razonables especificados o atribuciones de autor en ese material o en los Avisos legales correspondientes que muestran los trabajos que los contengan; o
- c) Prohibir la tergiversación del origen de ese material, o exigir que las versiones modificadas de dicho material se marquen de manera razonable y diferente de la versión original; o
- d) Limitar el uso con fines publicitarios de nombres de licenciantes o autores del material; o
- e) Declinar el otorgamiento de derechos conforme a la legislación sobre marcas comerciales para el uso de algunos nombres comerciales, marcas comerciales o marcas de servicio; o
- f) Requerir indemnización a los licenciantes y a los autores de ese material por cualquier persona que traspase el material (o versiones modificadas de él) con los supuestos contractuales de responsabilidad al beneficiario, por cualquier responsabilidad que estos supuestos contractuales impongan directamente a esos licenciantes y autores.

Todos los demás términos adicionales no permisivos se consideran "restricciones adicionales" en el sentido de la sección 10. Si el Programa tal como lo recibió, o cualquier parte de él, contiene un aviso que indica que está regido por esta Licencia junto con un término que es una restricción adicional, usted puede quitar ese término. Si un documento de licencia contiene una restricción adicional, pero permite volver a otorgar licencia o realizar un traspaso bajo esta Licencia, usted puede agregarla al material del trabajo cubierto que se rige por los términos de ese documento de licencia, siempre que la restricción adicional no supere dicho otorgamiento de licencia o traspaso.

Si agrega términos a un trabajo cubierto de acuerdo con esta sección, debe colocar, en los archivos fuente pertinentes, una declaración de los términos adicionales que se aplican a dichos archivos, o un aviso que indique dónde encontrar los términos que se aplican.

Los términos adicionales, permisivos o no permisivos, se pueden declarar en forma de una licencia por escrito por separado, o se pueden declarar como excepciones; los requisitos anteriores se aplican de cualquier manera.

#### **8. Terminación.**

Usted no puede propagar ni modificar un trabajo cubierto excepto según lo estipulado expresamente en esta Licencia. Cualquier intento de propagarlo o modificarlo de otro modo es nulo, y terminará automáticamente sus derechos según esta Licencia (incluida cualquier licencia de patente concedida bajo el tercer párrafo de la sección 11).

Sin embargo, si usted cesa toda infracción de esta Licencia, entonces la licencia otorgada por un titular de derechos de autor en particular se reinstala (a) provisionalmente, a menos que y hasta que el titular de los derechos de autor explícita y finalmente termine la licencia, y (b) permanentemente, si el titular de los derechos de autor no le notifica la infracción por algún medio razonable antes de 60 días después del cese.

Además, la licencia otorgada por un titular de derechos de autor en particular se restablece permanentemente si el titular de los derechos de autor le notifica la infracción por algún medio razonable, esta es la primera vez que recibe una notificación de infracción de esta Licencia (para cualquier trabajo) de ese titular de derechos de autor, y remedia la infracción antes de 30 días después de la recepción de la notificación.

El término de sus derechos según esta sección no termina las licencias de las partes que han recibido copias o derechos de usted según esta Licencia. Si sus derechos cesaron y no han sido restablecidos permanentemente, usted no califica para recibir nuevas licencias para el mismo material según la sección 10.

#### **9. No se requiere aceptación para tener copias.**

No está obligado a aceptar esta licencia para recibir o ejecutar una copia del programa. La propagación auxiliar de un trabajo cubierto que ocurre únicamente como consecuencia del uso de la transmisión entre pares para recibir una copia tampoco requiere aceptación. Sin embargo, solo esta Licencia le otorga permiso para propagar o modificar algún trabajo cubierto. Estas acciones infringen los derechos de autor si no acepta esta Licencia. Por lo tanto, al modificar o propagar un trabajo cubierto, usted indica la aceptación de esta Licencia para hacerlo.

### **10. Licencia automática para los destinatarios posteriores.**

Cada vez que traspasa un trabajo cubierto, el receptor recibe automáticamente una licencia de los licenciantes originales, para ejecutar, modificar y propagar ese trabajo, según esta Licencia. Usted no es responsable de hacer cumplir esta Licencia por parte de terceros.

Una "transacción de entidad" es una transacción que transfiere el control de una organización, o sustancialmente todos los activos de una, o la subdivisión de una organización o la fusión de organizaciones. Si la propagación de un trabajo cubierto resulta de una transacción de entidad, cada parte en esa transacción que reciba una copia del trabajo también recibirá las licencias del trabajo que el predecesor de la parte en interés tenía o podría dar en virtud del párrafo anterior, además el derecho a la posesión de la Fuente correspondiente del trabajo del predecesor en interés, si el predecesor la tiene o puede conseguirla con esfuerzos razonables.

Usted no puede imponer ninguna restricción adicional al ejercicio de los derechos otorgados o afirmados según esta Licencia. Por ejemplo, usted no puede imponer una tarifa por licencia, regalías u otro cargo por el ejercicio de los derechos otorgados bajo esta Licencia, así como tampoco puede iniciar un litigio (incluida una demanda cruzada o contrademanda en una demanda) con la finalidad de alegar que se infringe cualquier demanda de patente a través de la realización, el uso, la venta, el ofrecimiento para la venta, o la importación del Programa o cualquier parte de él.

#### **11. Patentes.**

Un "contribuyente" es un titular de derechos de autor que autoriza el uso bajo esta Licencia del Programa o un trabajo en el que se basa el Programa. El trabajo así licenciado se llama la "versión del contribuyente".

Las "reivindicaciones esenciales de patente" de un contribuyente son todas las reclamaciones de patente de propiedad o controladas por el contribuyente, ya sean obtenidas o adquiridas en lo sucesivo, que se infringirían de alguna manera, permitidas por esta Licencia, de hacer, utilizar o vender su versión de contribuyente, pero no incluyen reclamaciones que se infringirían solo como consecuencia de una modificación ulterior de la versión del contribuyente. A los efectos de esta definición, el "control" incluye el derecho a conceder sublicencias de patente de manera compatible con los requisitos de esta Licencia.

Cada contribuyente le otorga una licencia de patente no exclusiva, mundial, libre de regalías bajo las reivindicaciones esenciales de patente del contribuyente, para hacer, utilizar, vender, ofrecer a la venta, importar y de otra manera ejecutar, modificar y propagar el contenido de la versión del contribuyente.

En los tres párrafos siguientes, una "licencia de patente" es cualquier acuerdo o compromiso expreso, como sea que se denomine, de no hacer cumplir una patente (como un permiso expreso para practicar una patente o pacto para no demandar por infracción de patente). "Otorgar" tal licencia de patente a una parte significa hacer dicho acuerdo o compromiso de no hacer cumplir una patente contra la parte.

Si usted traspasa un trabajo cubierto, confiando a sabiendas en una licencia de patente, y la Fuente correspondiente del trabajo no está disponible para que nadie la copie, libre de cargo y bajo los términos de esta Licencia, a través de un servidor de red disponible públicamente u otros medios fácilmente accesibles, entonces usted debe (1) hacer que la Fuente correspondiente esté disponible, o (2) hacer los arreglos para privarse del beneficio de la licencia de patente para este trabajo en particular, o (3) arreglar, de manera compatible con los requisitos de esta Licencia, la extensión de la licencia de patente a los receptores posteriores. "Confiando a sabiendas" significa que usted tiene conocimiento real de que, excepto para la licencia de patente, el traspaso del trabajo cubierto en un país, o el uso del receptor del trabajo cubierto en un país, infringirían una o más patentes identificables en ese país que usted tiene razón para creer que son válidas.

Si, en relación con una sola transacción o acuerdo, usted traspasa, o propaga proporcionando el traspaso de, un trabajo cubierto, y otorga una licencia de patente a algunas de las partes que reciben el trabajo cubierto autorizándolas a utilizar, propagar, modificar o traspasar una copia específica del trabajo cubierto, entonces la licencia de patente que usted concede se extiende automáticamente a todos los beneficiarios del trabajo cubierto y los trabajos basados en ella.

Una licencia de patente es "discriminatoria" si no incluye dentro del alcance de su cobertura, prohíbe el ejercicio o está condicionada al no ejercicio de uno o más de los derechos que se conceden específicamente en virtud de esta Licencia. Usted no puede transmitir un trabajo cubierto si es parte de un acuerdo con un tercero que está en el negocio de la distribución de software, bajo el cual usted hace un pago al tercero en función del alcance de su actividad de traspasar el trabajo, y bajo el cual el tercero otorga, a cualquiera de las partes que recibirían de usted el trabajo cubierto, una licencia discriminatoria de patente (a) en relación con las copias del trabajo cubierto que usted traspasó (o copias hechas de esas copias), o (b) principalmente para y en relación con productos específicos o compilaciones que contienen el trabajo cubierto, a menos que usted haya hecho ese arreglo, o que la licencia de patente fuera otorgada, antes del 28 de marzo de 2007.

Ninguna parte de esta Licencia se interpretará en un sentido excluyente o limitante respecto de cualquier licencia implícita u otras defensas a la infracción que de otra manera podrían estar disponibles para usted bajo la ley de patentes aplicable.

### **12. Sin sometimiento de la libertad de los demás.**

Si se le imponen condiciones (ya sea por orden judicial, acuerdos o de otra manera) que contradigan las condiciones de esta Licencia, no lo excusan de las condiciones de esta Licencia. Si usted no puede traspasar un trabajo cubierto para satisfacer simultáneamente sus obligaciones según esta Licencia y cualquier otra obligación pertinente, entonces como consecuencia usted no puede traspasarlo en absoluto. Por ejemplo, si usted acuerda términos que lo obligan a cobrar una regalía para traspasar más allá de aquellos a quienes usted traspasa el Programa, la única manera en que usted podría cumplir esos términos y esta Licencia sería abstenerse totalmente de traspasar el Programa.

### **13. Uso con la Licencia Pública General Affero de GNU.**

A pesar de cualquier otra disposición de esta Licencia, usted tiene permiso para vincular o combinar cualquier trabajo cubierto con un trabajo bajo licencia según la versión 3 de la Licencia Pública General Affero de GNU en un solo trabajo combinado, y para traspasar el trabajo resultante. Los términos de esta Licencia se siguen aplicando a la parte que es el trabajo cubierto, pero los requisitos especiales de la Licencia Pública General Affero de GNU, sección 13, referente a la interacción a través de una red se aplican a la combinación como tal.

### **14. Versiones revisadas de esta licencia.**

La Free Software Foundation podría publicar versiones revisadas o nuevas versiones de la Licencia Pública General de GNU cada cierto tiempo. Dichas nuevas versiones serán similares en espíritu a la presente versión, pero podrían diferir en los detalles para abordar nuevos problemas o preocupaciones.

A cada versión se le asigna un número de versión distintivo. Si el Programa especifica que se aplica una versión numerada determinada de la Licencia Pública General GNU "o cualquier versión posterior", tiene la opción de seguir los términos y condiciones de esa versión numerada o de cualquier versión posterior publicada por la Free Software Foundation. Si el Programa no especifica un número de versión de la Licencia Pública General de GNU, puede elegir cualquier versión publicada por la Free Software Foundation.

Si el Programa especifica que un proxy puede decidir qué versiones futuras de la Licencia Pública General GNU se pueden utilizar, la declaración pública de aceptación de una versión de ese proxy lo autoriza permanentemente a elegir esa versión para el Programa.

Las versiones de licencia posteriores pueden proporcionarle permisos adicionales o distintos. Sin embargo, no se imponen obligaciones adicionales a ningún autor o titular de los derechos de autor como resultado de su elección para seguir una versión posterior.

#### **15. Exclusión de garantías.**

NO HAY GARANTÍAS PARA EL PROGRAMA, EN LA MEDIDA EN QUE LO PERMITA LA LEY APLICABLE. EXCEPTO CUANDO SE ESTABLECE LO CONTRARIO POR ESCRITO, LOS TITULARES DE LOS DERECHOS DE AUTOR U OTRAS PARTES PROPORCIONAN EL PROGRAMA "TAL COMO ESTÁ" SIN GARANTÍAS DE NINGÚN TIPO, EXPRESAS O IMPLÍCITAS, INCLUIDAS, ENTRE OTRAS, LAS GARANTÍAS IMPLÍCITAS DE COMERCIABILIDAD E IDONEIDAD PARA UN PROPÓSITO EN PARTICULAR. TODO EL RIESGO REFERENTE A LA CALIDAD Y EL DESEMPEÑO DEL PROGRAMA ES SUYO. SI EL PROGRAMA DEMUESTRA SER DEFECTUOSO, USTED ASUME EL COSTO DE TODOS LOS SERVICIOS, REPARACIONES O CORRECCIONES NECESARIOS.

#### **16. Limitación de responsabilidad.**

EN NINGÚN CASO, A MENOS QUE LA LEY APLICABLE LO EXIJA O SE ACUERDE POR ESCRITO, UN TITULAR DE DERECHOS DE AUTOR, O CUALQUIER OTRA PARTE QUE MODIFIQUE O TRASPASE EL PROGRAMA SEGÚN LO PERMITIDO ANTERIORMENTE, SERÁ RESPONSABLE ANTE USTED POR DAÑOS, INCLUIDO CUALQUIER DAÑO GENERAL, ESPECIAL, INCIDENTAL O CONSECUENTE DERIVADO DEL USO O LA INCAPACIDAD DE UTILIZAR EL PROGRAMA (INCLUIDO, ENTRE OTROS, LA PÉRDIDA DE DATOS O DATOS QUE SE REPRESENTAN SIN PRECISIÓN O PÉRDIDAS SUFRIDAS POR USTED O POR TERCEROS, O LA FALLA DEL PROGRAMA PARA FUNCIONAR CON CUALQUIER OTRO PROGRAMA), INCLUSO SI SE NOTIFICÓ A DICHO TITULAR U OTRA PARTE DE LA POSIBILIDAD DE TALES DAÑOS.

### **17. Interpretación de las Secciones 15 y 16.**

Si a la exclusión de garantías y la limitación de responsabilidad proporcionada anteriormente no se les puede dar efecto legal local de acuerdo con sus términos, los tribunales competentes deberán aplicar la ley local que se aproxime más a una renuncia absoluta de toda responsabilidad civil en relación con el Programa, a menos que una garantía o suposición de responsabilidad acompañe una copia del Programa a cambio de un precio.

FIN DE LOS TÉRMINOS Y CONDICIONES

## <span id="page-35-0"></span>**Licencia pública general reducida de GNU**

#### Versión 3, 29 de junio de 2007

Copyright © 2007 Free Software Foundation, Inc. <http://fsf.org/>

Se permite reproducir y distribuir copias literales de este documento de licencia, pero no modificarlo. Esta versión de la Licencia pública general reducida de GNU incorpora los términos y condiciones de la versión 3 de la Licencia pública general de GNU, complementada con los permisos adicionales que se detallan a continuación.

#### **0. Definiciones adicionales.**

Como se utiliza en este documento, "esta Licencia" se refiere a la versión 3 de la Licencia pública general reducida de GNU, y "GPL de GNU" se refiere a la versión 3 de la Licencia pública general de GNU.

"La Biblioteca" se refiere a un trabajo cubierto regido por esta Licencia, que no sea una Aplicación o un Trabajo combinado como se define a continuación.

Una "Aplicación" es cualquier trabajo que hace uso de una interfaz proporcionada por la Biblioteca, pero que no se basa de otro modo en la Biblioteca. La definición de una subclase de una clase definida por la Biblioteca se considera un modo de utilizar una interfaz proporcionada por la Biblioteca.

Un "Trabajo combinado" es un trabajo producido mediante la combinación o el enlace de una Aplicación con la Biblioteca. La versión específica de la Biblioteca con la que se realizó el Trabajo combinado también se denomina "Versión enlazada".

La "Fuente correspondiente mínima" para un Trabajo combinado significa la Fuente correspondiente para el Trabajo combinado, excluyendo cualquier código fuente para partes del Trabajo combinado que, considerado de forma aislada, se basan en la Aplicación y no en la Versión enlazada.

El "Código de aplicación correspondiente" para un Trabajo combinado significa el código del objeto o el código fuente para la Aplicación, incluso cualquier dato y programa de utilidad necesarios para reproducir el Trabajo combinado de la Aplicación, excluidas las Bibliotecas del sistema del Trabajo combinado.

#### **1. Excepción a la Sección 3 de la GPL de GNU.**

Puede transmitir un trabajo cubierto en virtud de las secciones 3 y 4 de esta Licencia sin estar obligado por la sección 3 de la GPL de GNU.

#### **2. Traspasar versiones modificadas.**

Si modifica una copia de la Biblioteca y, en sus modificaciones, una instalación hace referencia a una función o datos que debe proporcionar una Aplicación que utilice la instalación (que no sea un argumento pasado cuando se invoca la instalación), puede transmitir una copia de la versión modificada:

- a) en virtud de esta Licencia, siempre que usted haga un esfuerzo de buena fe para asegurar que, en el caso de que una Aplicación no suministre la función o los datos, la instalación todavía funcione, y realice cualquier parte de su propósito que conserve su sentido, o
- b) en virtud de la GPL de GNU, sin ninguno de los permisos adicionales de esta Licencia aplicables a esa copia.

#### **3. Código de objeto que incorpora material de los archivos del encabezado de la biblioteca.**

La forma de código del objeto de una aplicación puede incorporar material de un archivo de encabezado que forma parte de la biblioteca. Puede transmitir dicho código de objeto en términos de su elección, siempre que, si el material incorporado no se limita a parámetros numéricos, diseños de estructura de datos y descriptores de acceso, o macros pequeñas, las funciones y plantillas en línea (diez o menos líneas de longitud), realice lo siguiente:

- a) Dar un aviso destacado con cada copia del código de objeto de que la Biblioteca se utiliza en este y que la Biblioteca y su uso están cubiertos por esta Licencia.
- b) Acompañar el código del objeto con una copia de la GPL de GNU y este documento de licencia.

## **4. Trabajos combinados.**

Puede transmitir un Trabajo combinado bajo términos de su elección que, considerados en conjunto, efectivamente no restringen la modificación de las partes de la Biblioteca contenidas en el Trabajo combinado e ingeniería inversa para depurar tales modificaciones, si también hace todo lo siguiente:

- a) Dar un aviso destacado con cada copia del Trabajo combinado de que la Biblioteca se utiliza en este y que la Biblioteca y su uso están cubiertos por esta Licencia.
- b) Acompañar el Trabajo combinado con una copia de la GPL de GNU y este documento de licencia.
- c) Para un Trabajo combinado que muestra avisos de derechos de autor durante la ejecución, incluya el aviso de derechos de autor de la Biblioteca entre estos avisos, así como una referencia que dirija al usuario a las copias de la GPL de GNU y este documento de licencia.
- d) Realice una de las siguientes acciones:
	- 0) Transmita la Fuente correspondiente mínima en virtud de los términos de esta Licencia, y el Código de aplicación correspondiente en una forma adecuada para, y en términos que permitan, al usuario volver a combinar o volver a vincular la Aplicación con una versión modificada de la Versión vinculada para producir un Trabajo combinado modificado, de la manera especificada por la sección 6 de la GPL de GNU para transmitir la Fuente correspondiente.
	- 1) Utilice un mecanismo adecuado de biblioteca compartida para vincular con la Biblioteca. Un mecanismo adecuado es aquel que (a) utiliza en el tiempo de ejecución una copia de la Biblioteca ya presente en el sistema informático del usuario, y (b) funciona correctamente con una versión modificada de la Biblioteca compatible con la interfaz con la Versión vinculada.
- e) Proporcionar información de instalación, pero solo si de otra manera se le requiriera proporcionar dicha información en virtud de la sección 6 de la GPL de GNU, y solo en la medida en que dicha información sea necesaria para instalar y ejecutar una versión modificada del Trabajo combinado producido al volver a combinar o volver a vincular la Aplicación con una versión modificada de la Versión vinculada. (Si utiliza la opción 4d0, la información de instalación debe acompañar la Fuente correspondiente mínima y el Código de aplicación correspondiente. Si utiliza la opción 4d1, debe proporcionar la información de instalación de la forma especificada en la sección 6 de la GPL de GNU para transmitir la Fuente correspondiente).

### **5. Bibliotecas combinadas.**

Puede colocar instalaciones de la biblioteca que son un trabajo basado en la Biblioteca lado a lado en una sola biblioteca junto con otras instalaciones de la biblioteca que no son Aplicaciones y que no están cubiertas por esta Licencia, y transmitir dicha biblioteca combinada bajo términos de su elección, si realiza las siguientes dos acciones:

- a) Acompañar la biblioteca combinada con una copia del mismo trabajo basado en la Biblioteca, sin combinar con ninguna otra biblioteca, transmitida según los términos de esta Licencia.
- b) Dar un aviso destacado con la biblioteca combinada de que parte de ella es un trabajo basado en la Biblioteca y explicar dónde encontrar la forma no combinada que acompaña al mismo trabajo.

#### **6. Versiones revisadas de la Licencia pública general reducida de GNU.**

La Free Software Foundation podría publicar versiones revisadas o nuevas versiones de la Licencia pública general reducida de GNU cada cierto tiempo. Dichas nuevas versiones serán similares en esencia a la presente versión, pero podrían diferir en los detalles para abordar nuevos problemas o preocupaciones.

A cada versión se le asigna un número de versión distintivo. Si la Biblioteca como la recibió especifica que se aplica una versión numerada determinada de la Licencia pública general reducida de GNU "o cualquier versión posterior", tiene la opción de seguir los términos y condiciones de esa versión publicada o de cualquier versión posterior publicada por la Free Software Foundation. Si la Biblioteca tal como la recibió no especifica un número de versión de la Licencia pública general reducida de GNU, puede elegir cualquier versión de la Licencia pública general reducida de GNU alguna vez publicada por la Free Software Foundation.

Si la Biblioteca como la recibió especifica que un proxy puede decidir qué versiones futuras de la Licencia pública general reducida GNU se van a aplicar, la declaración pública de aceptación de cualquier versión de ese proxy es una autorización permanente para que seleccione esa versión para la Biblioteca.

### <span id="page-36-0"></span>**Licencia OpenSSL**

Copyright (c) 1998-2017 The OpenSSL Project. Todos los derechos reservados.

Se permite la redistribución y el uso en formas fuente y binarias, con o sin modificación, siempre que se cumplan las siguientes condiciones:

- 1. Las redistribuciones del código fuente deben conservar el aviso de derechos de autor anterior, esta lista de condiciones y la siguiente exclusión.
- 2. Las redistribuciones en formato binario deben reproducir el aviso de derechos de autor anterior, esta lista de condiciones y la siguiente exclusión en la documentación u otros materiales proporcionados con la distribución.
- 3. Todos los materiales publicitarios que mencionen las características o el uso de este software deben mostrar la siguiente notificación: "Este producto incluye software desarrollado por OpenSSL Project para su uso en OpenSSL Toolkit. (http://www.openssl.org/)"
- 4. Los nombres "OpenSSL Toolkit" y "OpenSSL Project" no se deben utilizar para promocionar o recomendar productos derivados de este software sin previo permiso por escrito. Para obtener permiso por escrito, comuníquese con [openssl](mailto:openssl-core@openssl.org)[core@openssl.org.](mailto:openssl-core@openssl.org)
- 5. Los productos derivados de este software no se pueden llamar "OpenSSL" ni puede aparecer "OpenSSL" en sus nombres sin previo permiso por escrito de OpenSSL Project.
- 6. Las redistribuciones de cualquier forma deben conservar la siguiente notificación: "Este producto incluye software desarrollado por OpenSSL Project para su uso en OpenSSL Toolkit [\(http://www.openssl.org/\)](http://www.openssl.org/)"

ESTE SOFTWARE LO PROPORCIONA OpenSSL PROJECT "TAL COMO ESTÁ" Y SE EXCLUYE CUALQUIER GARANTÍA EXPRESA O IMPLÍCITA, INCLUIDAS, ENTRE OTRAS, LAS GARANTÍAS IMPLÍCITAS DE COMERCIABILIDAD Y ADECUACIÓN PARA UN PROPÓSITO EN PARTICULAR. EN NINGÚN CASO OpenSSL PROJECT O SUS COLABORADORES SERÁN RESPONSABLES DE CUALQUIER DAÑO DIRECTO, INDIRECTO, INCIDENTAL, ESPECIAL, PUNITIVO O CONSECUENTE (INCLUIDOS, ENTRE OTROS, EL ABASTECIMIENTO DE BIENES O SERVICIOS SUSTITUTOS; LA PÉRDIDA DE USO, DATOS O GANANCIAS; O LA INTERRUPCIÓN DEL NEGOCIO) CAUSADO Y EN CUALQUIER TEORÍA DE RESPONSABILIDAD, YA SEA CONTRACTUAL, RESPONSABILIDAD ESTRICTA O EXTRACONTRACTUAL (INCLUSO NEGLIGENCIA U OTRO) QUE SURJA DE CUALQUIER MODO DEL USO DE ESTE SOFTWARE, INCLUSO SI SE NOTIFICÓ LA POSIBILIDAD DE DICHOS DAÑOS.

Este producto incluye software criptográfico escrito por Eric Young (eay@cryptsoft.com). Este producto incluye software escrito por Tim Hudson (tjh@cryptsoft.com).

## <span id="page-37-0"></span>**Licencia original de SSLeay**

Copyright (C) 1995-1998 Eric Young [\(eay@cryptsoft.com\)](mailto:eay@cryptsoft.com) Todos los derechos reservados.

Este paquete es una implementación de SSL escrita por Eric Young (eav@cryptsoft.com). La implementación fue escrita para cumplir con Netscapes SSL.

Esta biblioteca es gratuita para uso comercial y no comercial, siempre y cuando se atiendan las siguientes condiciones. Las siguientes condiciones se aplican a todos los códigos que se encuentran en esta distribución, ya sea el código RC4, RSA, lhash, DES, etc., no solo el código SSL. La documentación de SSL incluida con esta distribución está cubierta por los mismos términos de derechos de autor, excepto que el titular es Tim Hudson (tjh@cryptsoft.com).

Los derechos de autor siguen siendo de Eric Young, y como tal, no se debe eliminar ningún aviso derechos de autor del código. Si este paquete se utiliza en un producto, se debe atribuir a Eric Young la autoría de las partes de la biblioteca utilizadas. Esto puede ser en forma de un mensaje textual en el inicio del programa o en la documentación (en línea o textual) que se proporciona con el paquete.

Se permite la redistribución y el uso en formas fuente y binarias, con o sin modificación, siempre que se cumplan las siguientes condiciones:

- 1. Las redistribuciones del código fuente deben conservar el aviso de derechos de autor, esta lista de condiciones y la siguiente exclusión.
- 2. Las redistribuciones en formato binario deben reproducir el aviso de derechos de autor anterior, esta lista de condiciones y la siguiente exclusión en la documentación u otros materiales proporcionados con la distribución.
- 3. Todos los materiales publicitarios que mencionen las características o el uso de este software deben mostrar la siguiente notificación: "Este producto incluye software criptográfico escrito por Eric Young [\(eay@cryptsoft.com\)](mailto:eay@cryptsoft.com)". La palabra "criptográfico" se puede omitir si las rutinas de la biblioteca que se está utilizando no están relacionadas con elementos criptográficos :-).
- 4. Si incluye cualquier código específico de Windows (o un derivado de este) del directorio de aplicaciones (código de aplicación), debe incluir una notificación: "Este producto incluye software escrito por Tim Hudson (tjh@cryptsoft.com)"

ESTE SOFTWARE LO PROPORCIONA ERIC YOUNG "TAL COMO ESTÁ" Y SE EXCLUYE CUALQUIER GARANTÍA EXPRESA O IMPLÍCITA, INCLUIDAS, ENTRE OTRAS, LAS GARANTÍAS IMPLÍCITAS DE COMERCIABILIDAD Y ADECUACIÓN PARA UN PROPÓSITO EN PARTICULAR. EN NINGÚN CASO EL AUTOR O SUS COLABORADORES SERÁN RESPONSABLES DE CUALQUIER DAÑO DIRECTO, INDIRECTO, INCIDENTAL, ESPECIAL, PUNITIVO O CONSECUENTE (INCLUIDOS, ENTRE OTROS, EL ABASTECIMIENTO DE BIENES O SERVICIOS SUSTITUTOS; LA PÉRDIDA DE USO, DATOS O GANANCIAS; O LA INTERRUPCIÓN DEL NEGOCIO) CAUSADO Y EN CUALQUIER TEORÍA DE RESPONSABILIDAD, YA SEA CONTRACTUAL, RESPONSABILIDAD ESTRICTA O EXTRACONTRACTUAL (INCLUSO NEGLIGENCIA U OTRO) QUE SURJA DE CUALQUIER MODO DEL USO DE ESTE SOFTWARE, INCLUSO SI SE NOTIFICÓ LA POSIBILIDAD DE DICHOS DAÑOS.

Los términos de licencia y distribución de cualquier versión disponible públicamente o derivada de este código no se pueden cambiar. Es decir, este código no se puede copiar y poner simplemente bajo otra licencia de distribución [incluida la Licencia Pública GNU].

# **SUP**rema

#### **Suprema Inc.**

17F Parkview Tower, 248, Jeongjail-ro, Bundang-gu, Seongnam-si, Gyeonggi-do, 13554, Rep. of KOREA Tel: +82 31 783 4502 | Fax: +82 31 783 4503 | Inquiry: sales\_sys@supremainc.com

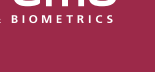

Para obtener más información sobre las sucursales globales de Suprema, visite la página web a continuación escaneando el código QR. http://www.supremainc.com/en/about/contact-us.asp

© 2023 Suprema Inc. Suprema y los números y los nombres que identifican productos mencionados en este documento son marcas comerciales registradas de Suprema, Inc. Todas las marcas y los nombres de productos que no pertenecen a Suprema son marcas comerciales o marcas comerciales registradas de sus respectivas compañías. La apariencia del producto, el estado de la estructura o las especificaciones están sujetas a cambio sin previo aviso.